NUREG/CR-Il69 Vol. III UCRL-52730

ence or

N4'h 0

 $\wedge$   $\vee$  /

 $\sim$ t. :, , ,

# Safeguard Vulnerability <sup>|</sup> Analysis Program (SVAP) User's Manual

W. J. Orvis

May 1980

**1999 - 1999 - 1999 - 1999 - 1999 - 1999 - 1999 - 1999 - 1999 - 1999 - 1999 - 1999 - 1999 - 1999 - 1999 - 1999 - 1999 - 1999 - 1999 - 1999 - 1999 - 1999 - 1999 - 1999 - 1999 - 1999 - 1999 - 1999 - 1999 - 1999 - 1999 - 1999** 

j de la componentación de la componentación de la componentación de la componentación de la componentación de la componentación de la componentación de la componentación de la componentación de la componentación de la com

j je je posleden u startin v startin v startin v startin v startin v startin v startin v startin v startin v s

 $\sim$ 

 $\mathcal{B}^{N_{\mathcal{A}}}, \mathcal{B}^{N_{\mathcal{A}}}, \mathcal{B}^{N_{\mathcal{A}}}, \mathcal{B}^{N_{\mathcal{A}}}, \mathcal{B}^{N_{\mathcal{A}}}, \mathcal{B}^{N_{\mathcal{A}}}, \mathcal{B}^{N_{\mathcal{A}}}, \mathcal{B}^{N_{\mathcal{A}}}, \mathcal{B}^{N_{\mathcal{A}}}, \mathcal{B}^{N_{\mathcal{A}}}, \mathcal{B}^{N_{\mathcal{A}}}, \mathcal{B}^{N_{\mathcal{A}}}, \mathcal{B}^{N_{\mathcal{A}}}, \mathcal{B}^{N_{\mathcal$ 

, and the contract of the contract of  $\mathcal{N}(\mathcal{N})$  ,  $\mathcal{N}(\mathcal{N})$ 

N

Prepared for the U.S. Nuclear Regulatory Commission

8 0 0 7 1 8 0 0 7 2

 $\mathbf{r}$  is a contract of

# NOTICE

This report was prepared as an account of work sponsored by an agency of the United States Government. Neither the United States Government nor any agency thereof, or any of their employees, makes any warranty, expressed or implied, or assumes any legal liability or responsibility for any third party's use, or the results of such use, of any information, apparatus product or process disclosed in this report, or represents that its use by such thirc party would not infringe privately owned rights.

'vailable from

. GP0 Sales Program Division of Technical Information and Document Control U. S. Nuclear Regulatory Commission Washington, D. C. 20555

Printed copy price: \$4.00

and

National Technical Information Service Springfield, Virginia 22161

NUREG/CR-l!69 Vol. Ill UCRL-52730

# Safeguard Vulnerability Analysis Program (SVAP) User's Manual

\_ .

Manuscript Completed: October 1979 Date Published: May 1980

Prepared by W. J. Orvis

Lawrence Livermore Laboratory 7000 East Avenue Livermore, CA 94550

Prep.red for SAFER U.S. Nuclear Regulatory Commission Washington, D.C. 20555 NRC FIN No. A-0115

#### ABSTRACT

The operation and use of the Safeguards Vulnerability Analysis Program (SVAP) Input/Output programming written for a Tektronix 4050 series computer is described. The programming consists of the Facility Description Program and its continuation, the Accounting System Program, plus several service routines. These programs generate the input files that will be used by the SVAP codes in a main frame computer, such as the CDC 7600 at Lawrence Livermore Laboratory,

## CONTENTS

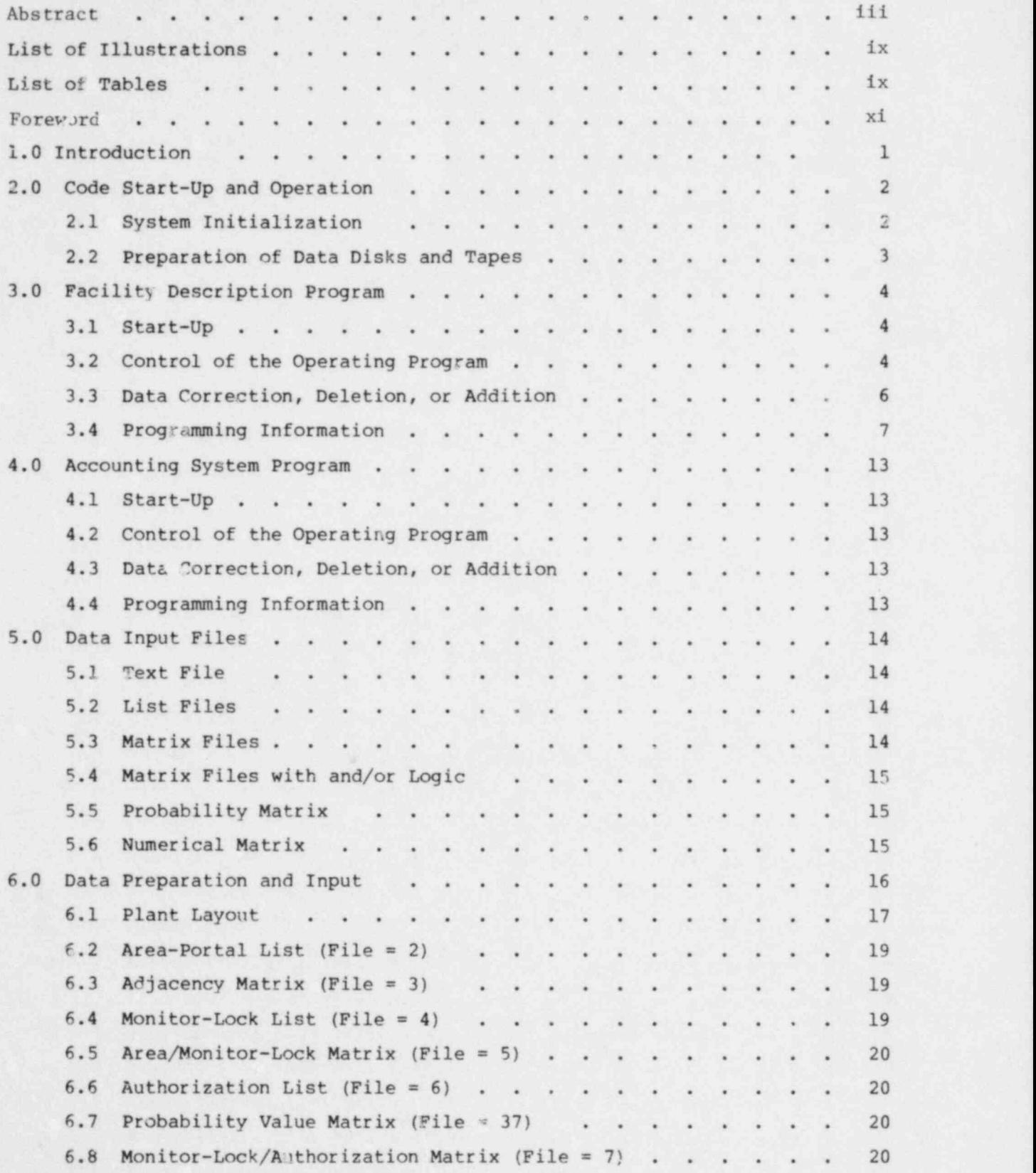

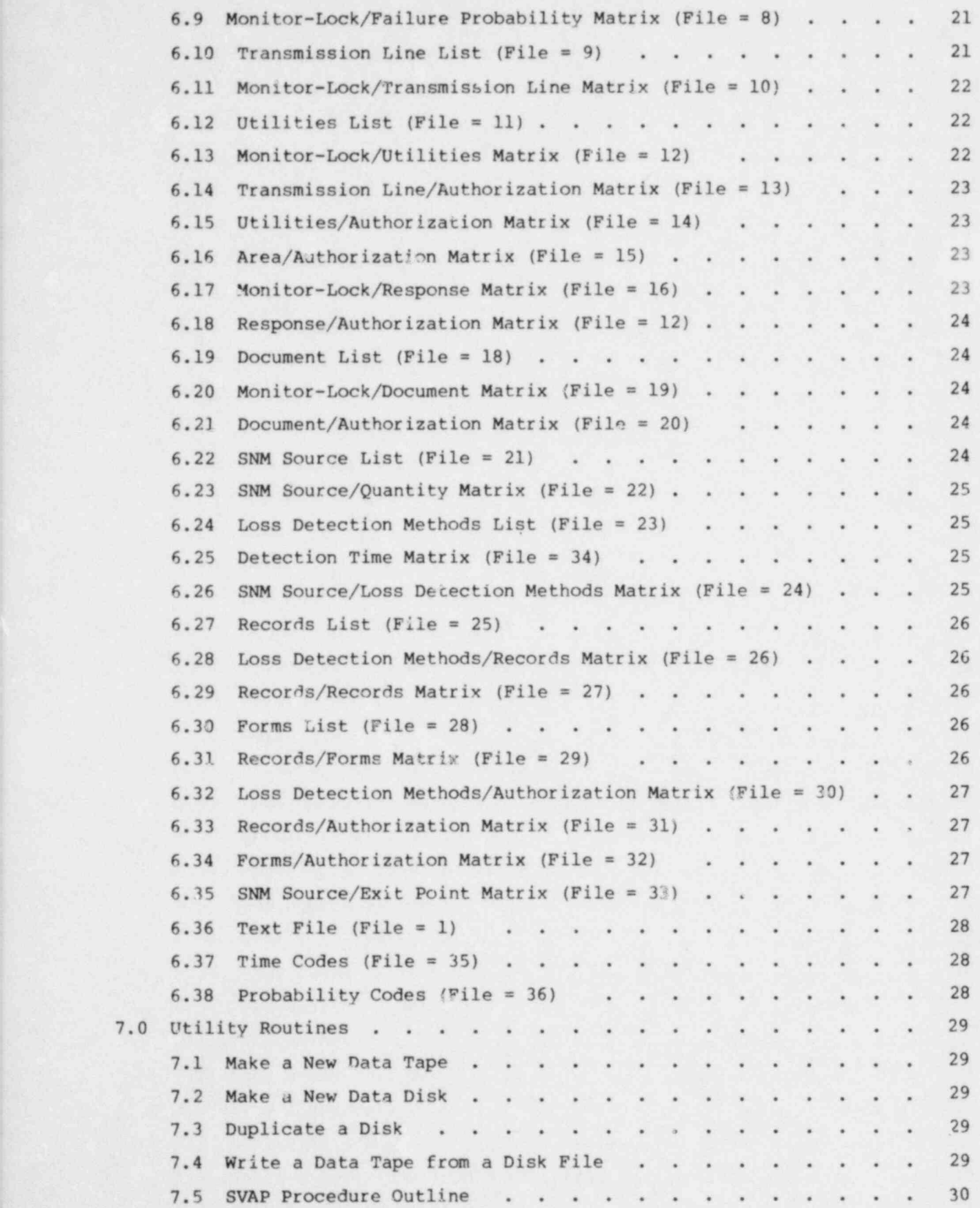

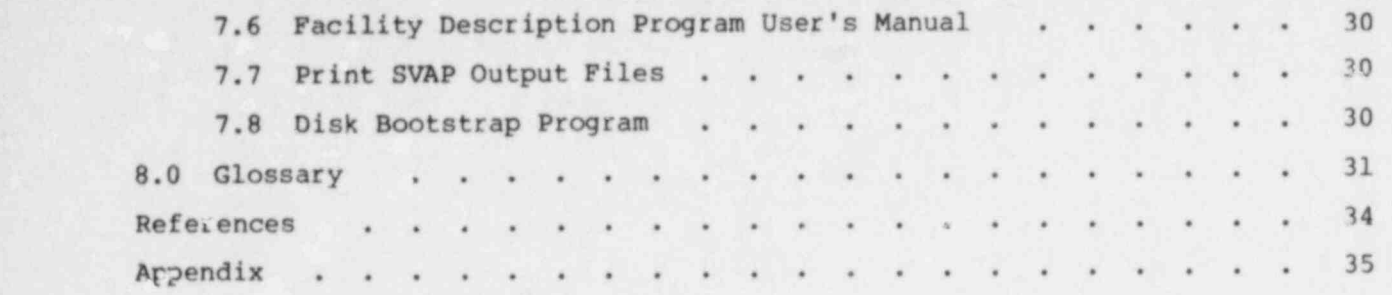

# LIST OF ILLUSTRATIONS

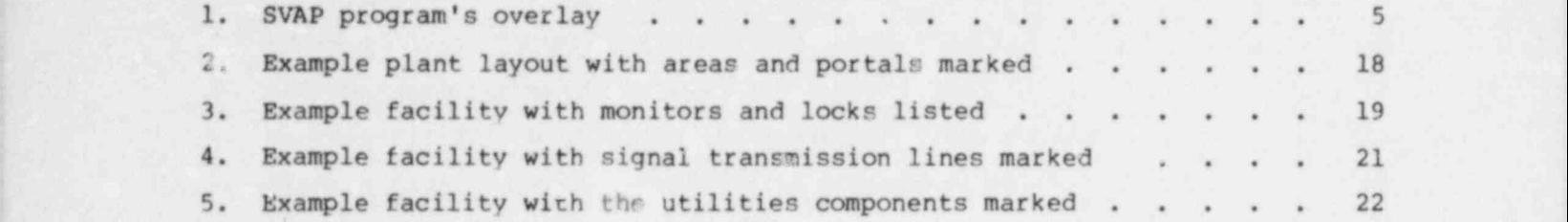

# LIST OF TABLES

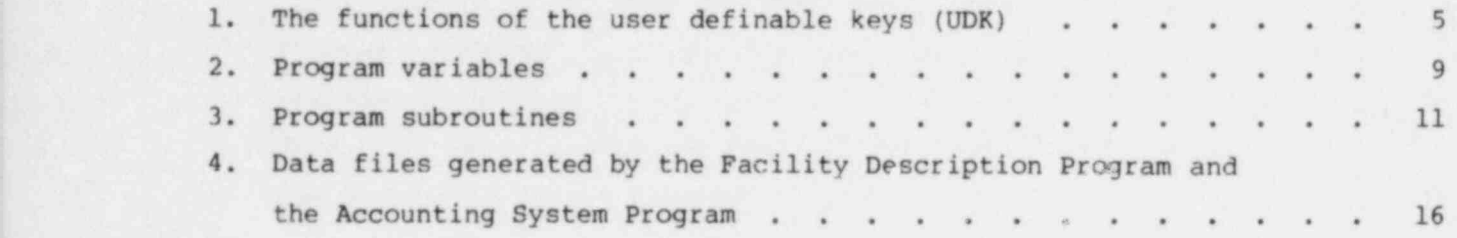

#### FOREWORD

This document is one in a set of four that serve to describe the Safeguards Vulnerability Analysis Program (SVAP) developed at Lawrence Livermore Laboratory (LLL).<sup>\*</sup> A fifth report, to be published, runs through an application of SVAP on a real nuclear facility.

SVAP ddresses one class of safeguards threat: theft or diversion of special nuclear 'terial (SNM) by nonviolent insiders, acting individually or in collusion. This user's manual will assist the NRC analyst in implementing SVAP applications; it is the principal guide to computer use in SVAP.

The SVAP work was supported by the U.S. Nuclear Regulatory Commission under a Memorandum of Understanding with the United States Department of Energy. The NRC FIN number is A-Oll5.

The reader is referred to the Executive Summary,  $1$  an overview of SVAP, and the SVAP Data-Gathering Handbook, Volume I<sup>2</sup> and Volume II.<sup>3</sup>

The Safeguard Vulnerability Analysis Program (SVAP) was designed to analyze the physical security and material accounting systems in nuclear facilities. Of primary concern to the program is the location of diversion paths along which an individual or a small group of knowledgeable insiders could divert special nuclear material (SNM).

The SVAP scheme calls for sending a safeguards analyst to the facility in question to collect data. The analyst achieves this by consulting facility architectural drawings and other documents; he also inspects the facility. The collected data are entered into the SVAP data-gathering handbook, reordered in the second part of the handbook, and entered in a Tektronix 4050 series computer, either at the facility site or at NRC headquarters. The Tektronix computer prepares the data for processing in a main frame computer, such as a CDC 7600.

This careful preparation of data is necessary because the powerful SVAP codes in the main frame computer need specific and detailed sets of inputs. This operator's manual describes how the input data sets are generated. They consist of the Facility Description Program and its continuation, the Accounting System Program, plus several service routines. All of these input data sets operate on a Tektronix 4050 series computer and generate data tapes that can be transmitted to or fed to a main frame computer.

In the main frame computer the data delivered by the Tektronix is analyzed by the SVAP codes and a SVAP output tape is generated. This tape can be transmitted back to the Tektronix where the outputs can be printed and reviewed. The input and output programming has all been put on the Tektronix computer so that data entry and output can be done remotely. In this way, if the NRC so decides, questions and problems with the input data can be ironed out while still at the facility being evaluated. The reader should consult the SVAP Executive Summary<sup>1</sup> and the SVAP Data-Gathering Handbook, Vol. I,<sup>2</sup> for a full description of the SVAP operating procedure.

This manual is also located on the SVAP Program Disk as an interactiveprogram. It is located in 48 disk files named @SVAPLIB/MANUAL1 through @SVAPLIB/ MANUAL 48. The program can be accessed from the disk menu (see Section 2) or directly by loading and running @SVAPLIB/MANUAL1.

#### 2.0 CODE START-UP AND OPERATION

## 2.1 SYSTEM INITIALIZATION

Before any programming can be run, the system must be initialized and the disk bootstrapped. To initialize the system, turn on the Tektronix computer components in the following order: disk drive 1, disk drive 0, 4050 series computer and any other components. Insert the SVAP program tape and press AUTO-LOAD. This will load and run the tape menu.

From the tape menu, select the Disk Bootstrap Program and run it. The program will check the system clock and, if it is not set, request the current date and time. The date and time must be input in the following format:

DD-MMM-YY HH:MMISS

where

 $DD = DAY$  $M$ M $M$  =  $M$ ONTH  $YY = YEAR$  $HH = HOUR$  $MM = MINUTE$  $SS = SECOND$ .

For example:

03-JUL-79 14:32:00

After the clock has been set, the program mounts the SVAP program disk in disk drive 0. If, for some reason, the disk is removed from the drive but the drive has not been turned off (i.e., the clock is still set) the disk may be remounted by inserting it into the drive and executing the command

CALL " MOUNT", 0, A\$

Pressing RETURN at the end of the Bootstrap program loads and runs the disk menu. It can also be accessed with the following commands:

OLD "@SVAPLIB/MENU" RUN

The system is now ready to run disk programs. You may execute the operator's manual which parallels this manual.

# 2.2 PREPARATION OF DATA DISKS AND TAPES

Before running the facility description program, a data disk and data tape must be made. The programs to do this are accessible from the disk menu and are named: @SVAPLIB/PREPDISK and @SVAPLIB/MAKETAPE.

From the disk menu, access the program Make a New Data Disk and follow the Jirections given. If you are using a new disk, you must cover the write protect notch with a piece of tape. Special strips of tape are generally provided for this function. The write protect notch is located on the bottom edge of the disk, halfway between the center and right edge. Attach a stickon label along the upper edge of the disk and write any identification information on it. Write softly with a soft-tipped pen. Be sure to mark it as a SVAP Data Disk, to keep it separate from the SVAP Program Disk.

After the data disk has been completed, access the program Make a New Data Tape and follow the directions. If you are using a new tape, attach the stick-on labels and write any identification data on them. Be sure that the label on the upper edge (where it can be seen when the tape is in the tape drive) clearly identifies this as a data tape to keep it separate from a program tape.

Once the data tapes and data disks have been made, they can be reused for different data without having to be remade with the two programs above.

## 3.0 FACILITY DESCRIPTION PROGRAM

# 3.1 START-UP

The Facility Description Program is used to input the physical security data. The program is accessible from the disk menu or with the command:

OLD "SVAPLIB/FACDESPRG4"

Load the program and follow the directions. In the beginning, you will be asked the following question:

1 - NEW DATA FILE 2 - OLD DATA DISK FILE 3 - OLD DATA TAFE FILE INPUT NUMBER: ?

Input a one (1) if this is a new set of data. This will tell the program to begin a new data set, and to ignore any old data on the disk.

If you have previously put data on this disk, and want to add more or make corrections, then input a two (2) . The program will load the old data files and run the restart program.

If you have data files on a tape that you want to add to or correct, then input a three (3). The program will read the tape and write the tape files onto the disk.

3.2 CONTROL OF THE OPERATING PROGRAM

. Control of the operating program is through keyboard commands and the user definable keys (UDK). The user definable keys are located on the upper left corner of the keyboard and are numbered from 1 to 20. Only the upper keys are used with the Facility Description Program and the Accounting System Program (UDK 1-5, 11, 12 and 13). The functions of the keys are listed in Table 1. Figure 1 is an example of the SVAP program's overlay. The lower keys (numbers 6 through 10) are used with the interactive user manual and are described there. Do not press a UDK when files are being read from or written

<u>La componenta de la componenta de la componenta de la componenta de la componenta de la componenta de la compo</u>

TABLE 1. The functions of the user definable keys (UDK).

. - - - .

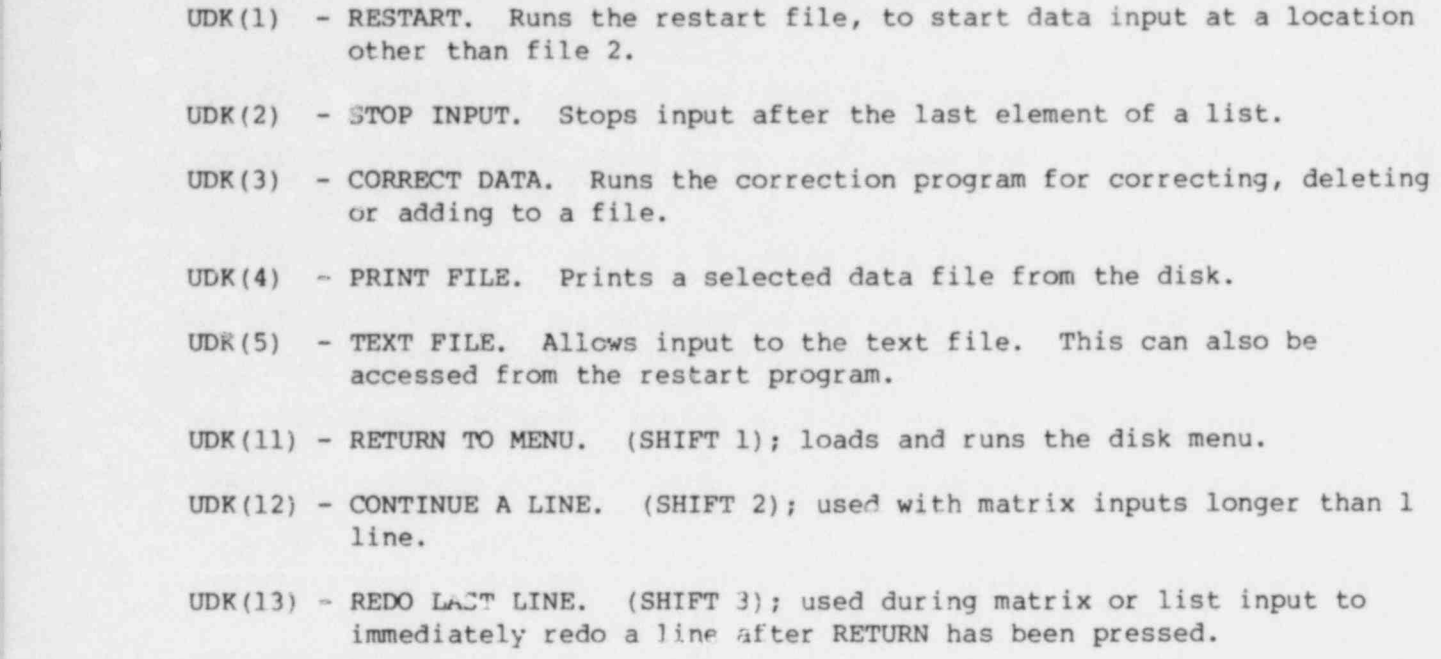

to disk, as that may cause a loss of data. Occasionally, you will get FILE OPEN type errors after pressing a key. lype CLOSE and you should be able to continue.

The program will automatically step through the files in the correct order. If you should use the RESTART key, be sure to restart where you previously left off inputting data. Printing the constant file (0) with UDK

| TITLE       |                                 | SVAP PROGRAM OVERLAY           | TAPE #                           |                            | FILE #              |                                 |
|-------------|---------------------------------|--------------------------------|----------------------------------|----------------------------|---------------------|---------------------------------|
|             | B<1                             |                                | SHIFT KEYS                       |                            |                     | <b>Contractor</b><br>$\alpha$ . |
| $\sim$<br>٠ | <sup>11</sup> RETURN<br>TO MENU | <sup>12</sup> CONTINUE<br>LINE | RE-DO<br><b>LAST LINE</b>        | 14                         | 15                  |                                 |
| Æ           |                                 |                                |                                  |                            |                     |                                 |
|             | RESTART                         | <b>STOP</b><br>INPUT           | <b>CORRECT</b><br>DATA           | PRINT<br>FILE              | <b>TEXT</b><br>FILE | 90<br>30                        |
|             | <b>ALC</b> N                    |                                | SHIFT KEYS                       | 12.9                       |                     |                                 |
|             | 16                              | 17.7                           | 18                               | 19                         | 20                  | <b>EMB</b>                      |
| 'n.         |                                 |                                |                                  |                            |                     |                                 |
|             | <b>INDEX</b>                    | RE-DO<br>PAGE                  | BACK 1<br>PAGE<br>$\overline{B}$ | NEXT<br>PAGE               | FAST<br>SLOW        |                                 |
|             |                                 |                                | ٠                                | $\mathcal{L}(\mathcal{K})$ |                     |                                 |

FIG. 1. SVAP program's overlay.

(4) will indicate where there is data. The numbers printed are the number of entries in each file in numerical order starting with file 1. A zero indicates no data in that file.

3.3 DATA CORRECTION, DELETION, OR ADDITION

.

## 3.3.1 Text File

There are two ways to make changes to the text file. After pressing the key TEXT FILE (UDK(5)) the old file will be printed along with the question

- 1 NEW TEXT
- $2$  TEXT OK
- 3 ADD TEXT

INPUT NUMBER: ?

At this point, you can either reinput the whole file (1), accept it as it is (2), or add more text to the end (3) .

#### 3.3.2 List Files

Pressing the key CORRECT DATA (UDK(3)) allows you to make correction to the list files. There are three types of corrections allowed to these flies:

- 1 Changing an entry
- 2 Adding entries
- 3 Deleting an entry

Wher changing an entry, you will be requested to give the old entry name and new .ntry name. The program will then search the current file and all subsoquent files for the old name and replace it with the new name.

Adding entries to a list file restarts the program at the file, prints out the existing file, and then waits for more entries. When you have added the new variables to the list, press STOP ENTRY. The program will write the new list file and then scan subsequent files for locations where data is lacking, due to the additions. Do not press any of the user definable keys (except-for UDK(12) and UDK(13) used during data entry) until the word DONE is displayed.

Deleting an entry works in a similar manner to changing an entry. You will be requested to input the ID code to be deleted. The program will then delete that entry from the current file and from all subsequent files. If the entry is located in a subsequent file on the right-hand side of a Boolean equation then the program will prompt you to reinput that line. Do not press any of the user definable keys (except for UDK(12) and UDK(13) used during data entry) until the word DONE is displayed.

A fourth way to correct a list file is to use the RESTART key (UDK(1)) and reinput the list from the beginning. However, if this is done, all nubsequent files that use those list variables should be reinput even if they have been input previously. This is necessary to insure that the order and spelling of the entries is the same in all files that use those entries.

#### 3.3.3. Matrix Files

Pressing the key CORRECT DATA (UDK(3)) allows you to make corrections to the matrix files. In this mode, you will only be able to change an entry set. Sets may only be added or deleted in the list files.

You may also correct these files by pressing the RESTART key (UDK(1)) and completely reinputting the file. This can be done at any time and will not affect any of the subsequent files.

## 3.3.4 Constant File

The constant file should never have to be corrected. It is automatically updated by the system. However, if processing should be stopped in some manner (pressing BREAK, encountering an error, etc.) before the file can be updated then it may have incorrect values. See Section 3.4.4 for the details of updating this file.

#### 3.4 PROGRAMMING INFORMATION

The following information is primarily directed toward individuals with some programming experience on Tektronix 4050 series computers. It is intended to be used when corrections or changes must be made to the program. Most users can skip over this to Section 4.0. Detailed information relating to the computer's operation can be found in the various user manuals that come with the system.

#### 3.4.1 Types of Data Files

There are seven (7) kinds of disk data files used with tiese programs. They all exist on the data disk in files named @SVAPLIB/DATAO through @SVAPLIB/ DATA37. There is one other file on the disk named @SVAPLIB/SCRATCH, which is a data scratch file. The data files all have a similar format. Records one, two, and three contain the file name, file number, and a less than (<) symbol, respectively. Lines of data are separated with less than symbols (<) (except for the constant and text files), and a double less than symbol (<<) is placed in the last record of the file.

The first type of file is the constant file (file = 0). It contains the number of lines of entries in each file, listed in the numeric order of the file numbers, starting with file 1.

The next type of file is a type O file. This is the text file (file 1) which can contain any alphanumeric data.

Type one (1) data files are the list files. Beginning with record 4, they contain the alphanumeric ID codes input as the list variables. The ID codes are limited to 8 characters in length with no spaces. Separating each ID code is a less than symbol  $(\le)$ .

Type two (2) data files are the matrix files without and/or logic. Data from one list file (the row of a matrix) is equated to data from another list file (the columns of the matrix). Beginning with record 4, an ID code from the first list file is written, followed by the ID codes from the second list that were equated to it. Groups of this type are separated with less than symbols (<).

Type three (3) data files are matrix files with and/or logic. They are in the form of Boolean equations (i.e., ID codes separated with AND or OR) with parenthesis symbols (()) allowed. The symbols \* and + nay be used in place of AND and OR, respectively.

Type four (4) data files take the ID codes from one list file and equate it to an input numeric variable. The numeric variable is limited to the range O to 1. Beginning with record 4, the ID code is written, then the numeric value, followed by a less than symbol (<).

Type five (5) data files are the same as type four, except that the values of the numeric variables are not restricted.

**B** and the second control of the second control of the second control of the second control  $\bm{8}$ 

# 3.4.2 Program Variables

Table 2 contains a list of the program variables and their general functions.

TABLE 2. Program variables.

# ASCII Arrays:

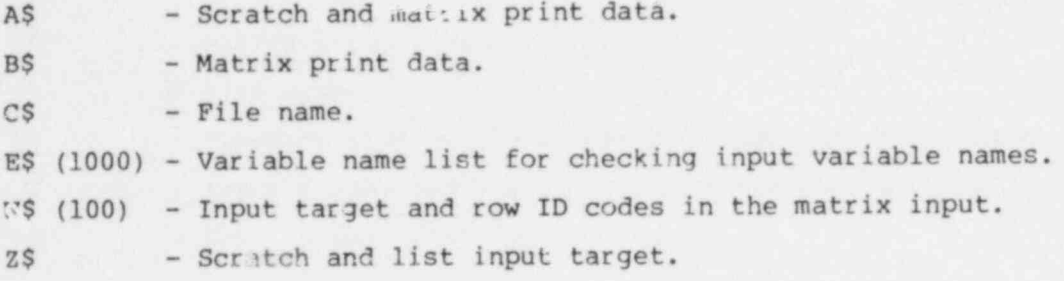

Numeric Array:

M(Q5,5) File Type Data

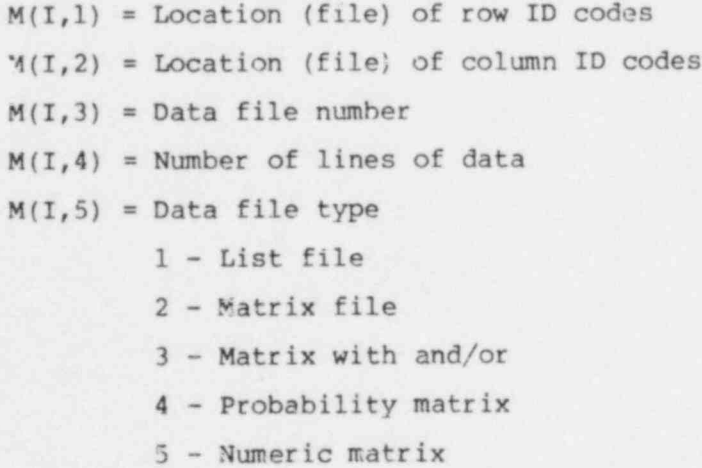

Counters and Loops:

.I II **| 'Justice of the Contract of the Contract of the Contract of the Contract of the Contract of the Contract of** M1 N1

 $N2$  9

Numeric Variables and Flags:

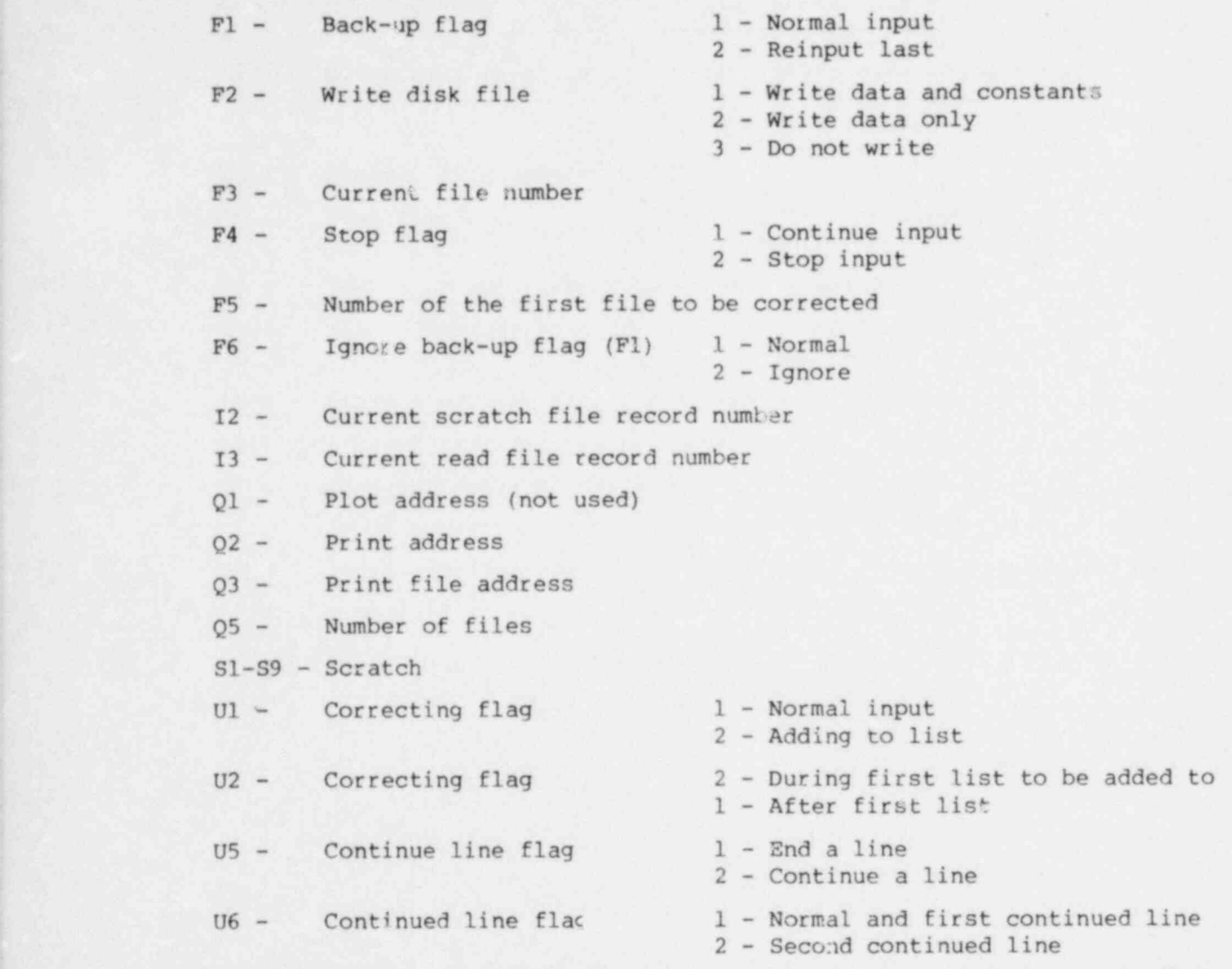

# 3.4.3 Program and Subroutines

The Facility Description Program consists of a driver program (lines 1 to 1995) and several subroutines. Table 3 lists the subroutines and their functions. Beware when making changes, as the subroutines call each other.

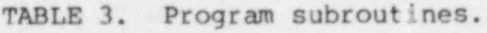

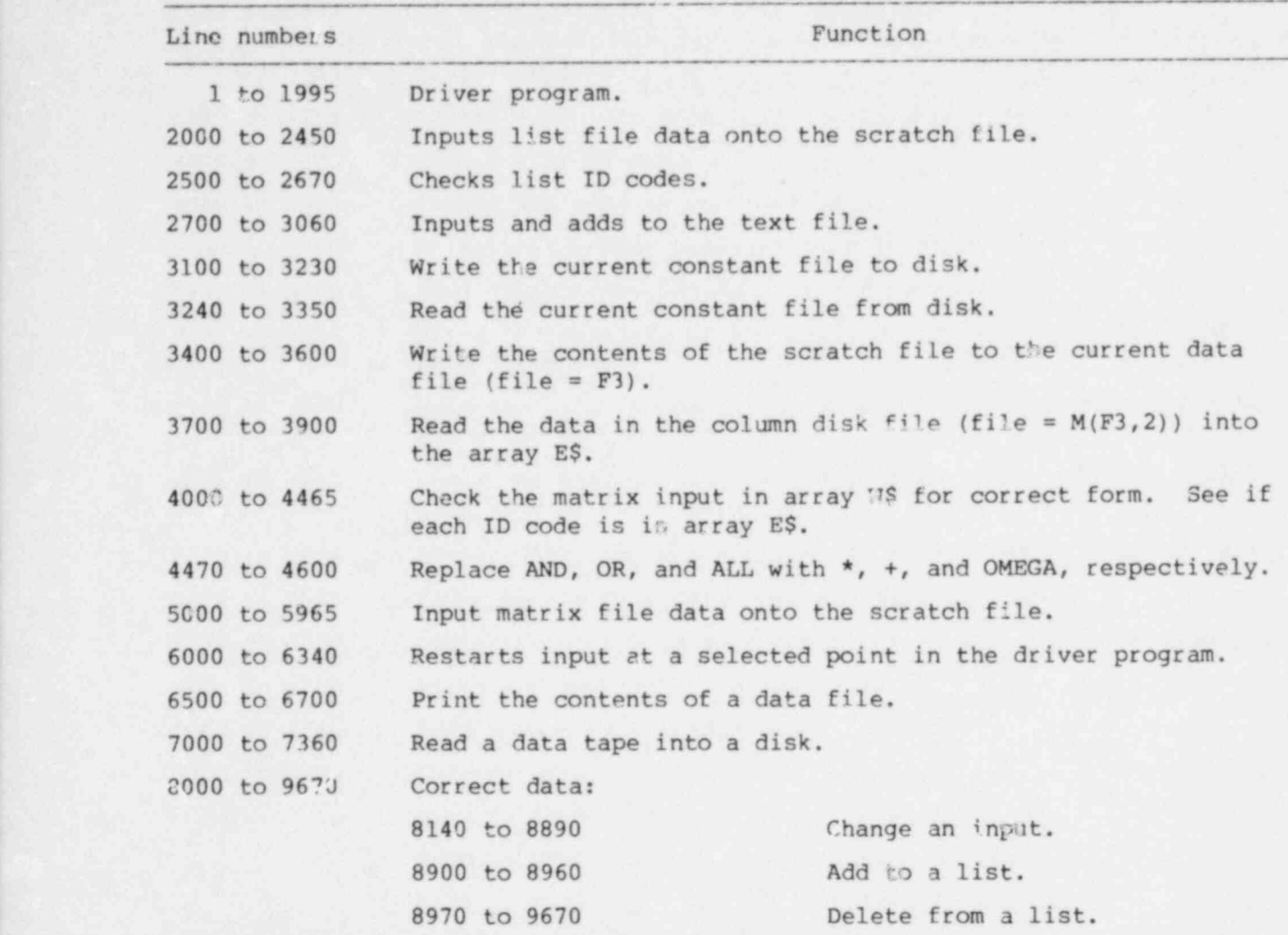

## 3.4.4 Constant File Errors

Occasionally, errors will crop up where the number in the constant file does not match the number of elements in the list or matrix that it represents. This can be caused by stopping or altering the program's execution before the file has been updated after a change. For example, pressing the BREAK key or encountering an input error.

Use the following sequence to make changes to the values in the constant file.

Type:

USER:  $M(\text{file number} > 0.4)$ PROGRAM: < Number currently in the file> Old value. USER:  $M(\leq$  file number>, 4) =  $\leq$  Correct number Put in the in the file> correct num correct number.

> go back to the first step to make more changes, otherwise type:

USER: RUN 3100 Write the corrected file to disk.

# 3.4.5 Tape Read, Write Errors

The tape is written in a special format that makes it compatible with the SVAP codes in the main frame computer. There is no header, there are 128 byte records (rather than 256), and there is no checksum. The system is set up by the program with the following command:

PRINT @ 33, 0 : 1, 1, 1

It is reset to normal operation with

. PRINT @ 33,0 : 0, 0, O

Reading a tape with the wrong parameters set will generate a tape error.

#### 4.1 START-UP

The Accounting System Program is used to input the facility material control and accounting data. It operates in exactly the same manner as the Facility Description Program.

First, the Facility Description Program must be run and completed. Then, the Accounting System Program can be loaded and run from the disk menu. The Accounting System Program is located on a' disk file named @SVAPLIB/FACACTSYS4. It can alternately be loaded with the command

OLD "9SVAPLIB/FACACTSYS4"

At the start of the program you will be asked the following question:

1 - OLD DATA DISK FILE 2 - OLD DATA TAPE FILE INPUT NUMBER: ?

Input a one (1) if the data from the Facility Description Program is on the data disk, or if you have previously put accounting data on this disk and want to add to or modify it. If your old data is in a data tape then input a (2) and the program will request the data tape and then load it onto a data disk.

4.2 CONTROL OF THE OPERATING PROGRAM

The control of the operating program is identical to that used with the Facility Description Program. See Section 3.2.

4.3 DATA CORRECTION, DELETION, OR ADDITION

See Section 3.3.

4.4 PROGRAMMING INFORMATION

See Section 3.4.

#### 5.1 TEXT FILE

Pressing user definable key number five (5) will access the text file. The contents of the file will be printed out and you will be asked to answer the following question:

- 1 NEW TEXT
- 2 TEXT OK
- 3 ADD TEXT
	- INPUT NUMBER: ?

Inputting a one (1) will delete any existing text and allow you to begin inputting new text. A two (2) will close the file and keep it as is. Inputting a three (3) will allow you to add more text below the existing lines of text.

When requested, input the new text, ending each line with a return. The INPUT is free format, with all characters allowed except control characters. After the last return, press STOP INPUT (UDK(2)). This will end the data entry and close the file.

# 5.2 LIST FILES

List files contain lists of ID codes. ID codes can be up .o 8 characters in length and there can be no internal blanks.

The program will print the name of the list file, give some simple directions and then request data. Input the ID codes one at a time, pressing RETURN after each ID code. After the last RETURN, press STOP INPUT: (UDK(2)) to end data entry, write the disk file, and close it.

## 5.3 MATRIX FILES

Matrix files relate data from one list file to data in another list file. After printing the headings and simple directions, the program will print the first ID code from one file followed with an equal sign (=) . You are then requested to input the ID codes from another file that are to be

14 .

related to it. The ID codes are separated with spaces and a completed line is ended with a return. The code will check for errors, and then respond with the error to be corrected or with the next ID code. If the input requires more than one line per ID code, press CONTINUE A LINE (UDK(12)). You can continue a line as many times as is needed to complete an entry. Press RETURN to end the entry.

#### 5.4 MATRIX FILES WITH AND/OR LOGIC

In some cases, there are particular relationships between variables that must be specified with and/or type logic. Data is input as a Boolean equation in the same manner as for matrix files, except that now the words AND or OR must separate each ID code. Also available are parentheses (()) to help simplify the input. Use them as if AND were multiply and OR were add.

#### 5.5 PROBABILITY MATRIX

The probability matrix is used to associate numerical probabilities with ID codes. After printing the headings and instructions, the program will print an ID code and an equal sign (=). You are requested to input the numerical probability and press RETURN. The number must be between zero (0) and one (1). The code will check it and then respond with the next ID code.

#### 5.6 NUMERICAL MATRIX

The numerical matrix operates in exactly the same manner as the probability matrix, except that there is no restriction on the range of the numerical data. See Section 5.5.

# 6.0 DATA PREPARATION AND INPUT

Table 4 contains a list of all of the data files generated by the Facility Description Program and the Accounting System Program. Appendix A contains examples of each data input. The following is a description of each data type in the order that they will be requested by the programs.

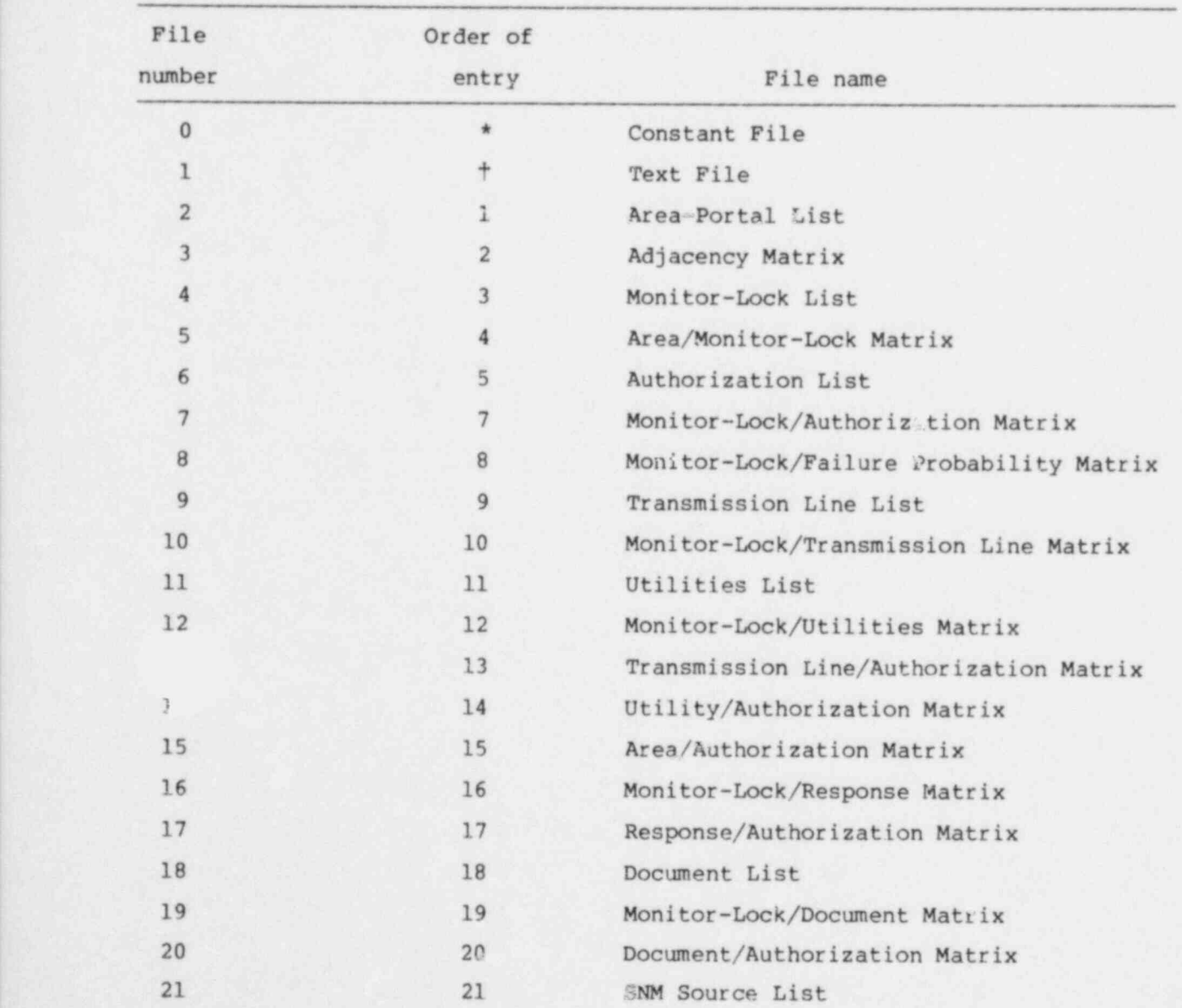

TABLE 4. Data files generated by the Facility Description Program and the Accounting System Program.

.

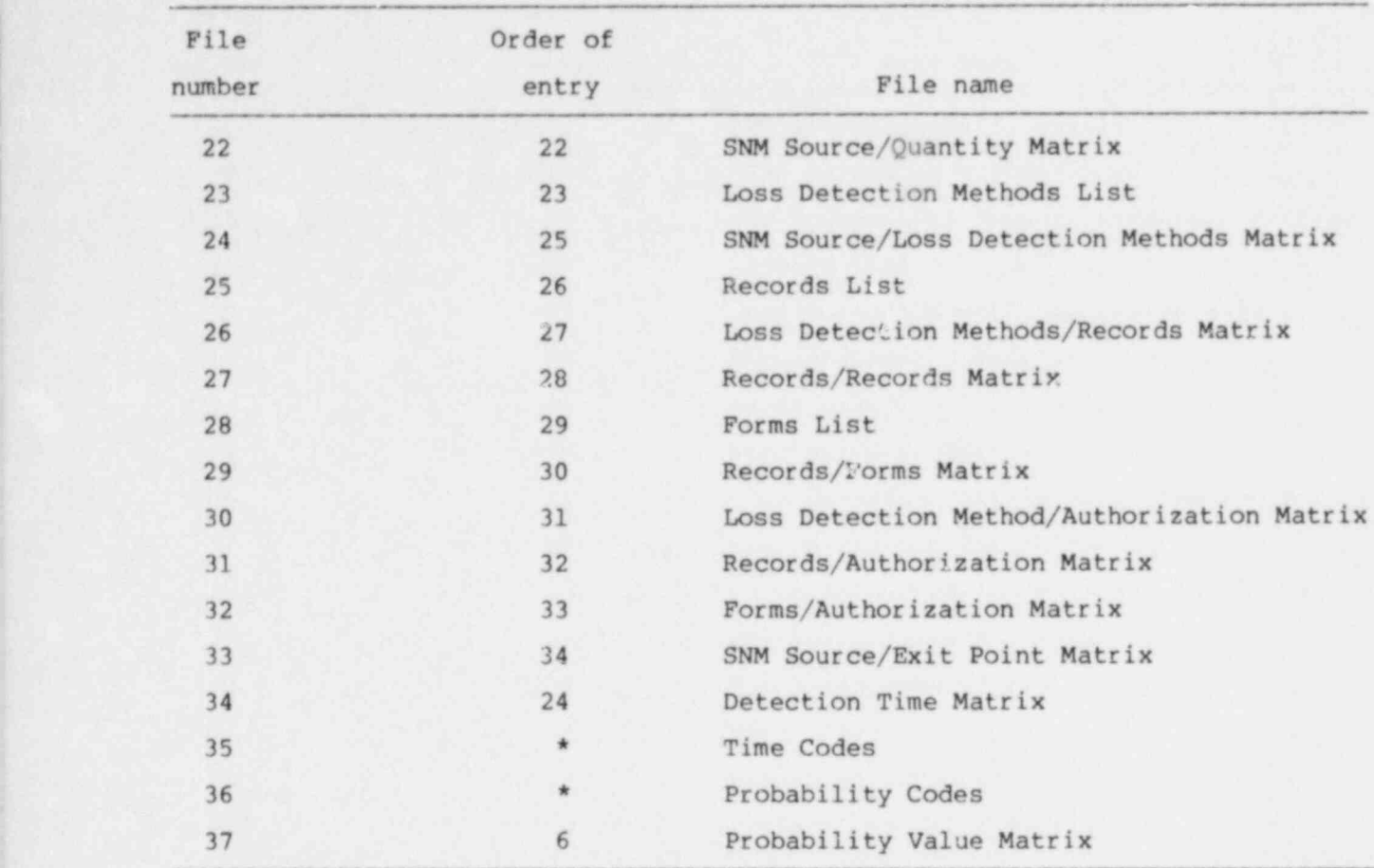

#### TABLE 4. (Continued.)

\* Not input by the user.

t Arbitrary. Can be input or added to at any time.

# 6.1 PLANT LAYOUT

As a first step, generate a plant layout. This is effectively a floor plan of the facility broken up into areas and portals (doors and gates). In general, separate areas are defined by barriers (walls and fences), monitor coverage areas, and monitored and/or locked doors. Each area and portal is given a unique descriptive name.

As an example, consider the facility in Fig. 2. It consists of a building with two rooms and a hallway. Both rooms have monitored and lockable doors. The room on the right contains a safe. The building is surrounded with a fence and a fence intrusion area. There are two gates in the fence, both of which are monitored and lockable. There is a guard station next to the front gate.

The facility would be broken down into areas and portals in the following manner:

- e Area-01 is all the area outside the fence.
- e Area-02 is the area between the fence and the fence intrusion area.

e Area-03 is between the fence intrusion area and the building. Area-03 also contains the hallway in the building because there is free access through the outside door.

- e Area-04 is inside the left room.
- o Area-05 is inside the right room.
- e Area-06 is inside the guard station.
- e FIA is the fence intrusion area.
- e Port-01 is the front gate.

e Port-02A and Port-02B. The door on the left room has panic hardware, so that no key is required to get out, but one is required to get in. This is handled by breaking it into two one-way doors; one going out with the free access (A) and one going in that is locked (B) .

- e Port-03. The door to the right room.
- e Port-04. The back gate.

e Fence. The fence is considered a portal because, in most cases, a fence is a poor barrier.

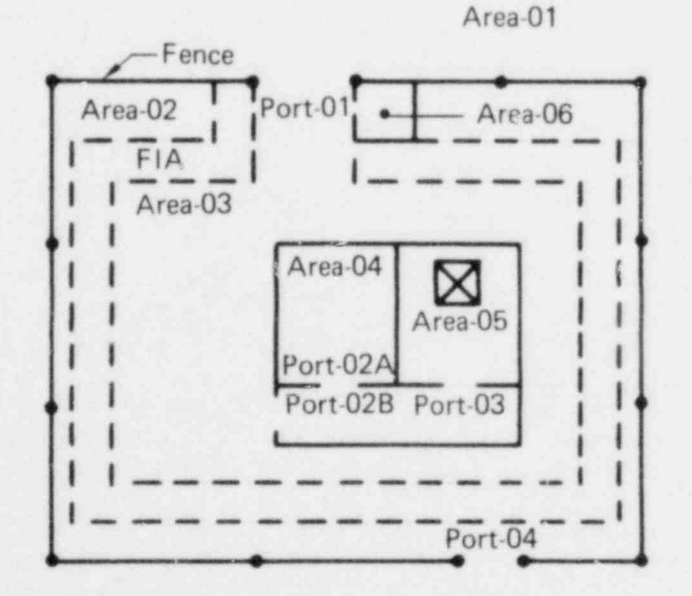

FIG. 2. Example plant layout with areas and portals marked.

6.2 AREA-PORTAL LIST (FTLE = 2)

The Area Portal List is a list file of all of the areas and portals on the plant layout.

# 6.3 ADJACENCY MATRIX (File = 3)

The Adjacency Matrix connects areas and portals. You will be given an area and are requested to input the areas that you can go to. Beware of one-way doors (e.g., a turnstile); if you cannot go through them from the area given, then do not list them.

Note especially how portal two is handled. It is a door that is locked in one direction and has panic hardware in the other. To handle this, it is considered to be two one-way doors.

 $6.4$  MON<sub>1</sub>  $^{\circ}$ -LOCK LIST (FILE = 4)

As with the areas and portals, all of the monitors and locks are located on the drawing (Fig. 3). The program will then request a list of those ID codes just assigned.

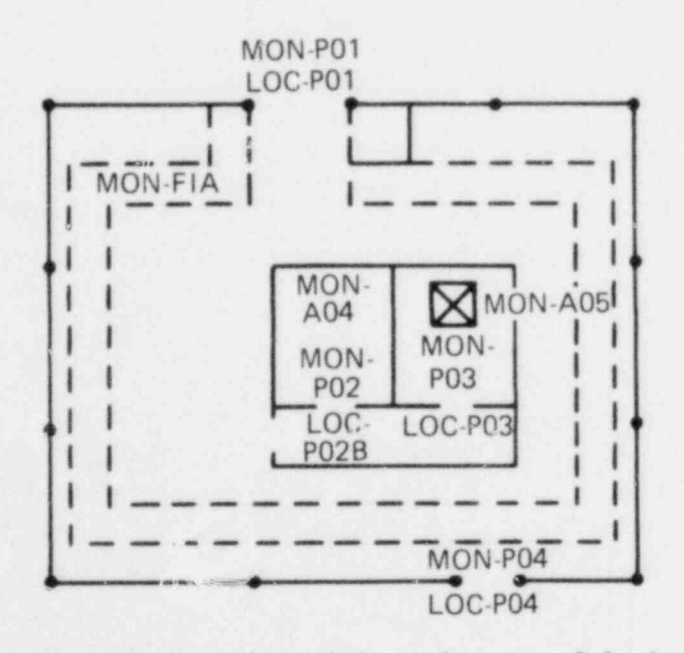

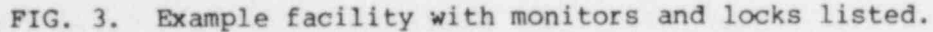

 $MON-P = Portal monitor$ MON-A = Area monitor  $LOC-P = Lock$ 

#### 6.5 AREA/MONITOR-LOCK MATRIX (FILE = 5)

The Area/Monitor-Lock Matrix connects the areas and portals with the monitors and locks that cover them. For each area given, you are to input the monitors and locks, separated with AND or OR.

#### 6.6 AUTHORIZATION LIST (FILE = 6)

The Authorization List contains the ID codes for the plant personnel. Break them down according to job function and security authorization. Include enough of each type to cover any security situation (e.g., two-man rule for opening a sealed door). For example, if there are two kinds of engineers in a facility--those allowed in the whole facility, and those not allowed in Area-05--and the two-man rule is followed in Area-05, then the list could contain: ENG-ll, ENG-21, and ENG-22, where all the ENG-20s are those allowed in Area-05 and the ENG-10s are those not allowed in Area-05.

#### 6.7 PROBABILITY VALUE MATRIX (FILE = 37)

In this matrix, the value of the four probability ID codes (PROB1 to PROB4) are given numerical values. These can be used with any and/or type matrix to define a situation where the probability of occurrence is less than 1. For example, if people who do inventory are chosen randomly from a group of ten, then set PROB1 to 0.1 and put AND PROB1 after the randomly chosen person's name in the matrix. Unused ID ccdes can be set to anything.

#### 6.8 MONITOR-LOCK/AUTHORIZATION MATRIX (FILE = 7)

The Monitor-Lock/Authorization Matrix connects the monitors and locks with the plant personnel who have access to them. The input uses the and/or scheme to describe the various situations where access to a monitor or lock has been obtained. People required in a particular situation are separated with ANDs, different situations are separated with ORs. Use AND PROBl through AND PROB4 if a particular situation has a probability of less than 1 of happening.

## 6.9 MONITOR-LOCK/FAILURE PROBABILITY MATRIX (FILE = 8)

The Monitor-Lock /Fa11ure Probability Matrix connects the monitor ID codes with the probability of random failure for that particular monitor. The probabilities must be between 1.0 and 0.000001, inclusive. An E-type format may be used  $(e.g., ?.001 = 1E-3)$ .

## 6.10 TRANSMISSION LINE LIST (FILE = 9)

The Transmission Line List contains the ID codes of all of the transmission elements (cable runs, junction boxes, etc.) that carry signals from the monitors to the guard station (see Fig. 4). Only those junction boxes at splits in a cable run need be listed. All others can be considered part of a single cable run. Split cable runs and junction boxes with the same accessibility (e.g., all connected runs on the  $r \cdot f$  of one room) can be considered as single cable runs.

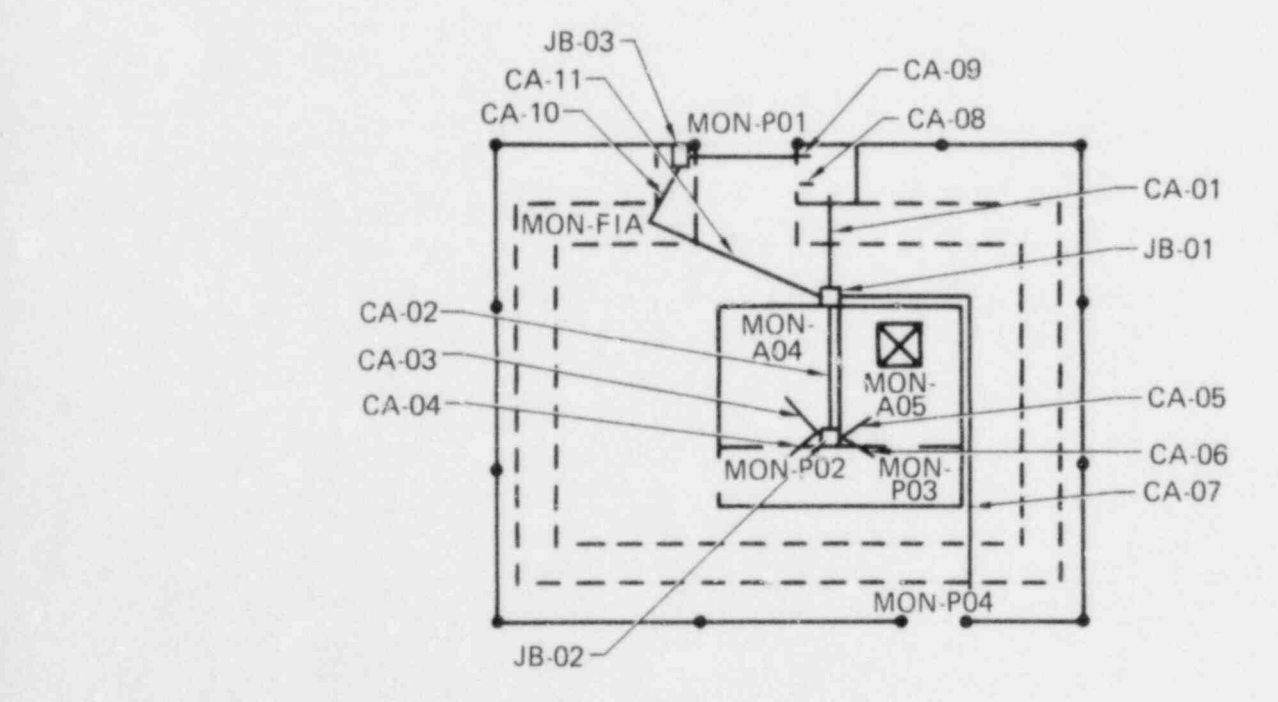

FIG. 4. Example facility with signal transmission lines marked. The transmission lines go from the monitors to the guard station.

# 6.11 MONITOR-IDCK/ TRANSMISSION LINE MATRIX (FILE = 10)

This matrix inputs the transmission line components that connect a monitor (or lock, in the event that it has some electrical Sense lines) to the guard station. Use ANDs between continuous line components and ORs between alternate line components. No entry indicates no connections (e.g., most locks).

## 6.12 UTILITIES LIST (FILE = 11)

This list inputs the utility components and power sources that supply the monitors and locks (see Fig. 5) . The rules are the same as for the Transmission Line List.

#### 6.13 MONITOR-LOCK/UTILITIES MATRIX (FILE = 12)

This matrix connects the monitors and locks with the power sources, using the utility components defined in the utilities list. Input is similar to that used with the transmission line components. Use AND between continuous line components and OR between alternate groups of line components. No entry indicates that no power is required (e.g., locks).

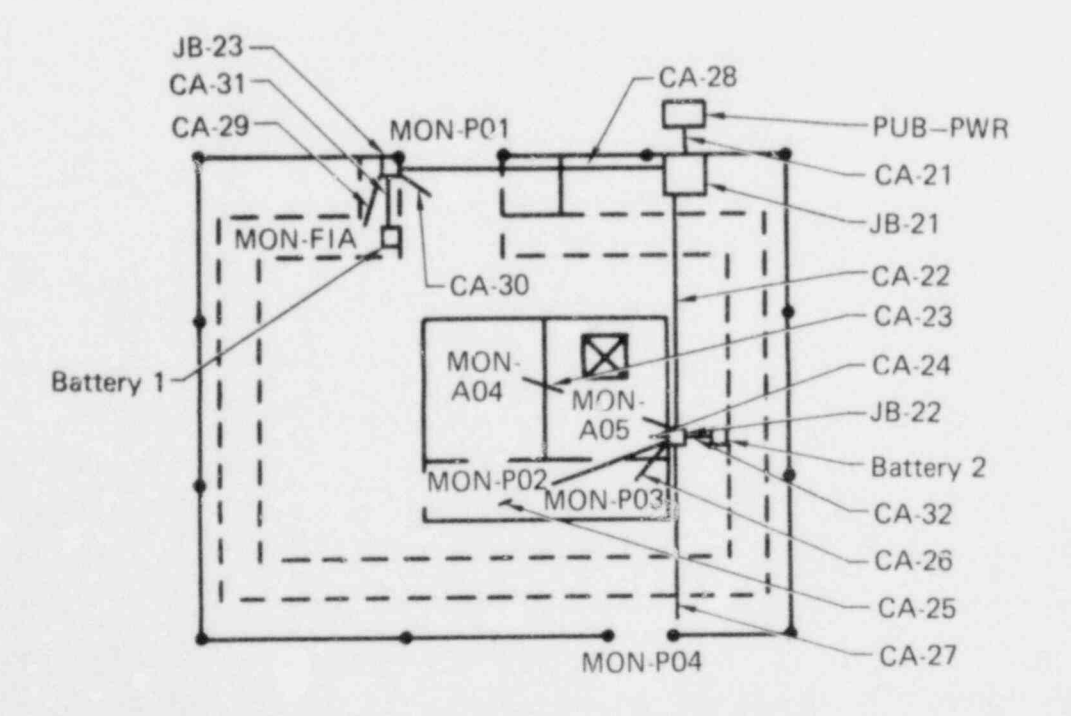

FIG. 5. Example facility with the utilities components marked. The utilities supply power, air, water, etc. to the monitors

# 6.14 TRANSMISSION LINE/ AUTHORIZATION MATRIX (FILE = 13)

The Transmission Line/Authorization Matrix connects the transmission line components with the personnel who have authorized access to those components. The input uses the cnd/or scheme to describe the various access situations obtainable. People required in a particular situation are separated with AND, and different situations are separated with OR. Use AND PROB1 through ALD PROB4 if a particular situation has a probability less than 1 of happening.

# 6.15 UTILITIES / AUTHORIZATION MATRIX (FILE = 14)

The Utilities/Authorization Matrix connects the utilities components with the personnel who have authorized access to them. The input uses the and/or scheme to describe the various access situations obtainable. People required in a particular situation are separated with AND, and different situations are separated with OR. Use AND PROB1 through AND PROB4 if a particular situation has a probability of less than 1 of happening.

# 6.16 AREA / AUTHORIZATION MATRIX (FILE = 15)

The Area/Authorization Matrix connects the areas and portals with the personnel who have authorized access to them. The input uses the and/or scheme to describe the various access situations obtainable. People required in a particular situation, are separated with AND, and different situations are separated with OR. ALL implies everyone in the Authorization List is separated with the word OR. No input implies that no one is allowed in the area. The program will change the word ALL to the word OMEGA in the output files. Use AND PROB1 through AND PROB4 if a particular situation has a probability of less than 1 of happening.

#### 6.17 MONITOR-LOCK / RESPONSE MATRIX (FILE = 16)

The Monitor-Lock/Response Matrix connects the monitor alarm points with the response locations of security personnel. For each monitor and lock, input the location of the area or portal that will be covered by security personnel. Use the and/or scheme to input the data. No input implies that no response is made to that alarm.

#### $6.18$  RESPONSE/AUTHORIZATION MATRIX (FILE = 12)

The Response/Authorization Matrix connects the monitor alarm points with the personnel who respond to them. The location of the response was input in the Monitor-Lock/Response Matrix. We will now input who is actually doing the responding. In most cases this will only consist of the security personnel. The and/or scheme is available for complex situations. No input implies that no one responds.

#### 6.19 DOCUMENT LIST (FILE = 18)

The Document List consists of a list of those documents that allow a person to pass through monitored areas and portals, and to carry SNM through monitored areas and portals without settino off an alarm.

#### 6.20 MONITOR-LOCK / DOCUMENT MATRIX (FILE = 19)

The Monitor-Lock/Document Matrix connects the monitor alarm points with the documents that allow a person to pass through them without setting off an alarm. For each monitor and lock, input the documents that allow you to pass. And/or logic is available if needed. No input implies that no document will change a person's status at an alarm point.

#### 6.21 DOCUMENT / AUTHORIZATION MATRIX (FILE = 20)

The Document/Authorization Matrix specifies who is authorized to have a document in his possession. For each document, input the personnel allowed to possess it. And/or logic is available if necessary. No input implies that no one may possess it. ALL implies that everyone in the Authorization List may possess it. AND PROB1 through AND PROB4 are available for situations where the probability is less than 1 of happening.

#### 6.22 SNM SOURCE LIST (FILE = 21) <sup>4</sup>

The SNM Source List is a list of those areas in the facility (from the Area-Portal List) that contain SNM in a form that could be removed. Essentially, it is a list of poss ble targets in the facility.

#### $6.23$  SNM SOURCE/QUANTITY MATRIX (FILE = 22)

In this matrix, the effective amount of SNM in each source area is input. Effective mass of SNM is the number of kilograms of uranium-233 plus the number of kilograms of plutonium, plus (for enrichments greater than or equal to 14) the number of kilograms of uranium times the square of the enrichment (specified as a fraction), plus (for enrichments less than 1%) the number of kilograms of uranium times 0.0001.

Effective mass of SNM =

 $233$ U + Pu + U  $\cdot$  X<sup>2</sup> (X > 0.01) + U 0.0001 (X < 0.01) X = uranium enrichment fraction.

#### 6.24 LOSS DETECTION METHODS LIST (FILE = 23)

The Loss Detection Methods List consists of the accounting and administrative methods that are used to determine that material has not been lost. Some examples are: inventory differences, missing items, incorrect serial numbers, and broken or incorrect seals. Input the ID codes for all of the methods used.

#### 6.25 DETECTION TIME MATRIX (FILE = 34)

In this matrix, the value of the four time ID codes are set. These codes are used in the SNM Source/Loss Detection Methods Matrix to input the amount of time required for detection with each loss detection method. For each ID code input the number of days to be assigned to it.

G.26 SNM SOURCE / LOSS DETECTION METHODS MATRIX (FILE = 24)

This matrix connects the SNM source locations with the loss detection methods that operate there and the time frame for detection. Given the source location, input the loss detection method followed by AND and one of the time codes. Separate other methods with OR. The time codes are listed at the top of the page and were defined previously. The time codes indicate the time ; required to detect a loss with the given methodgh For example, if serial numbers are checked once a week then the input would Be INC-SER AND TIMEl, where TIMEl was set to 7 days in the Detection Time Matrix.

#### 6.27 RECORDS LIST (FILE = 25)

.

The Records List consists of the ID codes of the records made from the data from the Forms List (see Section 6.30). The records contain the data necessary to determine the amount, type, location, and possible loss of SNM.

6.28 LOSS DETECTION METHODS / RECORDS MATRIX (FILE = 26)

This matrix connects the loss detection methods with the records from the Form List. The records contain the data necessary to determine the amount, type, location, and possible loss of SNM. For each loss detection method, input the required records. And/or logic is available.

#### 6.29 RECORDS / RECORDS MATRIX (FILE = 27)

Records that cross check records are input with this matrix. For each record given, input the other records whose information is used as a cross check against them. No input indicates that there is no cross checking. ALL indicates all of the record: n the Records List separated with ORs. And/or logic is available. Use OR to separate sets of records and use AND to separate members of a set.

#### 6.30 FORMS LIST (FILE = 28)

The Forms List consists of the ID codes of the forms that supply the data for the different accounting records in the Records List. Examples are: forms-for moving, assay, and disposal of SNM; forms filled out when checking seals, serial numbers, etc.

# 6.31 RECORDS/FORMS MATRIX (FILE = 29)

The Records/Forms Matrix connects the records with the forms that supply the data to be recorded. For each record given, input the required forms. ALL indicates all of the forms in the Forms List separated with ANDS. And/or logic is available. Use OR to separate sets of forms and use AND to separate members of a set.

## 6.32 LOSS DETECTION METHODS / AUTHORIZATION MATRIX (FILE = 30)

The Loss Detection Methods/Authorization Matrix connects the loss detection methods with the personnel who could circumvent the alarm generated by the method; i.e., who can make changes in or withhold the data, or who could override the alarm. ALL indicates all of the personnel in the Authorization List separated with ORs. And/or logic is available. Use OR to separate groups of individuals and AND to separate the members of a group. Use AND PROB1 through AND PROB4 for situations whose probability is less than 1 of happening.

#### 6.33- RECORDS / AUTHORIZATION MATRIX (FILE = 31)

This matrix connects the records from the Records List with the personnel authorized to make entries or changes in them. ALL indicates all of the personnel in the Authorization List separated with ORs. And/or logic is available. Use OR to separate the members of a group. Use AND PROBl through AND PROB4 for situations where the probability is less than 1 of happening.

#### 6.34 FORMS/AUTHORIZATION MATRIX (FILE = 32)

i ... This matrix connects the forms from the Forms List with the personnel authorized to make-entries or changes in them. ALL indicates all of the personnel in the Authorization List separated with ORs. And/or logic is available. Use OR to separate groups of individuals and AND to separate the members of a group. Use AND PROB1 through AND PROB4 for situations whose probability is less than 1 of happening.

#### 6.35 SNM SOURCE/EXIT POINT MATRIX (FILE = 33)

This matrix determines where the stopping point of the analysis will be. For each SNM source zone, input the area name where a colluder wants to end up. In most cases this will be the same area for all of the source locations, And/or logic is available if necessary. Use OR to separate groups of areas and AND to separate the members of a group.

27 '
#### 6.36 YEXT FILE (FILE = 1)

The Text File is a free format input file for all types of extra information. Examples are identification information and assumptions made. The Text File can be accessed with user definable key five (UDK(5)). First, the contents of the existing text file will be printed. Then, you will be asked if it is OK, or do you want to rewrite it, or do you just want to add to it. Answer the question and then follow the instructions. (See Section 5.1.)

6.37 TIME CODES (FILE = 35)

This file contains the four time ID codes, TIME1 to TIME4, used with the Detection Time Matrix. They are not input by the user.

6.38 PROBABILITY CODES (FILE = 36)

The four probability ID codes PROB1 to PROB4 used in the probability value matrix are contained in this file. They are not input by the user.

#### 7.0 UTILITY ROUTINES

There are several utility routines designed to be used with the Facility Description Program and the Accounting System Program. These routines take care of the preparation and use of data tapes and disks.

<sup>|</sup> 7.1 MAKE A NEW DATA TAPE

This program was described previously. Its function is to format data tapes for use with the Facility Description Program. See Sections 2.2 and 3.4.5 for more information.

7.2 MAKE A NEW DATA DISK

This program has also been described previously. Its function is to format the data disk, create the data files, and fill the data files with blanks so that they can be accessed randomly. See Section 2.2 for more information.

7.3 DUPLICATE A DISK

This is a general disk duplication routine. Use it to create multiple copies of data and program disks where necessary. It is usually good practice to keep two copies of the program disk on hand so that if one is accidentally destroyed or is worn out, a backup is available.

To operate the program, load it from the disk menu and follow the directions. Make sure that you have the correct disk in the correct disk drive so that you do not destroy data.

7.4 WRITE A DATA TAPE FROM A DISK FILE

Once you have completed inputting data with the Facility Description Program and the Accounting System Program, you can write a data tape. The program takes the data currently residing on the 37 disk files and makes it into a single long tape file. The data is checked as it is being written and all capital letters are changed to lower case. Also, all brackets in the Boolean equations are multiplied out.

To run the program, access it from the disk menu and follow the directions. Be sure that you have a data tape in the tape slot on the 4051 and not a program tape. This program is in the disk file named @SVAPLIB/WRITETAPE2 <sup>|</sup>

#### 7.5 SVAP PROCEDURE OUTLINE

This is a short overview of the SVAP procedure. Access it from the disk menu. It is in nine disk files named @SVAPLIB/OUTLINE1 to @SVAPLIB/OUTLINE9.

7.6 FACILITY DESCRIPTION PROGRAM USER'S MANUAL

This is an online version of the manual that you are reading. It is accessed from the disk menu and is contained in the files @SVAPLIB/MANUAL1 through @SVAPLIB/MANUAL48.

#### 7.7 PRINT SVAP OUTPUT FILES

Once the SVAP output tape has been generated, it can be printed with the program PRINT SVAP OUTPUT. The program is accessible from the disk menu. It is in the disk file named @SVAPLIB/PRINTOUT.

Load the program and follow the directions to print out the output files. There are three forms of the output available. The first is a complete listing of the output data with the explanations and plots. The second is a printout of the data and plots only. The third prints out the plots.

You have a choice of three plot output media. One plots on a Tektronix 4662 plotter. The second plots on the Tektronix 4050 series computer tube face and then sends a copy command to the hard copy device. The third plots on the tube face but does not make a copy.

There is a choice of six printout media. The first prints data on the Tektronix 4662 plotter. This is not recommended, as it is slow and a little rough on the plotter. The second and third use the tube face and the hard copy device in the same manner as is done with the plot media above. The last three choicea send the data to one of the two ROM slots or the serial interface on the back of the machine. Some internal changes may be necessary when using the serial interface.

#### 7.8 DISK BOOTSTRAP PROGRAM

This is in a tape file and is accessed from the tape menu. Its purpose is to set the clock in the disk drive and to mount the program disk. This was described previously in Section 2.1.

#### 8.0 GLOSSARY

ALL A matrix ID code. Meaning everyone or everything in a list. Whether they are assumed to be separated with ANDs or ORs depends on the matrix being input. ALL is changed to the Boolean variable OMEGA after input.

Area A part of the plant floor plan, usually a room, part of a room, hallway, or yard area. An area is bounded by walls, fences, monitored or locked doors, or the coverage areas of monitors.

Authorizers This is a list of plant personnel, broken down by job classification and security authorization. Enough authorizers must be listed to cover all security rules (e.g., two-man rule) and alert situations (e.g., how many guards are sent out when an alarm is tripped).

Parentheses Can be used along with the ANDs and ORs in the matrix input.

Documents List Those forms and signed notes that allow a person to pass through a monitored portal, or to carry material (e.g. , SNM) through a monitored portal without initiating a security response.

Effective Mass of SNM The number of Kilograms of uranium-233, plus the number of kilograms of plutonium, plus (for enrichments greater than or equal to 1%) the number of kilograms of uranium times the square of the enrichment (specified as a fraction), plus (for enrichment less than 1%) the number of kilograms of uranium times 0.0001.

> Effective mass of SNM =  $^{233}$ U + Pu + U.X<sup>2</sup> (X > 0.01) <sup>|</sup> + U 0.0001 (X < 0.01) X = uranium enrichment fraction.

Forms List  $A$  list of forms that record material transactions, measurements, checked seals, and serial numbers. Free Passage An attribute of a portal, meaning that a person can pass through a portal without hindrance or detection. ID Code. An 8-character or less descriptive alphanumeric identification code. These codes make up the list variables in the SVAP codes and describe the various areas, portals, monitors, personnel, etc., in the facility. Examples are Area-05, Door-Al2, Guard-03, Mon-15 and Lock-7.

Loss Detection Methods Accounting system methods for determining that material has been lost. These include inventory differences, missing items, incorrect serial numbars, broken or incorrect seals, etc.

Monitor Monitor Any device or person that can detect the passage of an individual or material (e.g., SNM) through an area or portal. A monitor does not necessarily have to send an alarm, as in the case of a wire seal that is broken when someone passes through a sealed door. OMEGA A Boolean variable meaning "true." (See ALL.) One-Way Doors An attribute of a portal, indicating that passage through a portal can only be in one direction, as in a turnstile. Doors with panic hardware (e.g., a crash bar in one direction and a key lock in the other) can be represented as two one-way doors, one as a free access door in one direction, and one as a locked door in the other direction.

Portal A passage through a boundary, usually monitored or locked. Typically, portals are doors in wali. gates in fences, or monitored passages from one area to another. Portals do not generally have to be considered if they allow free passage from one area to another.

PROB1 to PROB4 Probability value ID codes. These ID codes contain the probability values set by the user. They are used with the word AND in the matrix inputs for those

situations that have a probability less than 1. For example, if a person is chosen at random from a group of 10 individuals to do inventory, then set PROB1 to 0.1, and AND PROB1 would be inserted after his name in the Forms/Authorization Matrix.

Those records maintained by the forms in the Forms

(SNM). These serve as inputs to the accounting

system loss detection methods.

 $\alpha$ 

List that contain the data necessary to determine the amount, type, location, and possible loss of material

Special Nuclear Material. The element plutonium, the isotope uranium-233, or the element uranium enriched

Records List

**SNM** 

۰Ø

**SSNM** 

TIMEl to TIME4

in the isotopes uranium-233 or uranium-235. Strategic Special Nuclear Material. The element plutonium, the isotope uranium-233, or the element uranium enriched to 20% or more with the isotope uranium-235.

Time ID codes set by the user for use in the SNM Source/Loss Detection Methods Matrix. They are used with the word AND to indicate the time interval over which the loss detection methods operate. For example, if inventories are done every month, then let TIMEl equal 30 days and place AND TIMEl after inventory in the matrix.

Transmission Lines The cable runs and junction boxes that carry the signals from the monitors to the central guard  $U(t)$  is  $U(t)$  in the cable runs,  $\frac{1}{2}$  is  $\frac{1}{2}$  in the cable runs,  $\frac{1}{2}$  is  $\frac{1}{2}$  in the cable runs,  $\frac{1}{2}$  is  $\frac{1}{2}$  in the cable runs,  $\frac{1}{2}$  is  $\frac{1}{2}$  in the cable runs,  $\frac{1}{2}$  is  $\frac{1}{$ 

Utilities The cable runs, junction boxes, power sources (public power, generators, and batteries), air supplies, etc., required for a monitor's operation.

#### REFERENCES

- 1. F. M. Gilman, M. H. Dittmore, W. J. Orvis, P. S. Wahler, Safeguard Vulnerability Analysis Program (SVAP) Executive Summary, Lawrence Livermore Laboratory, Livermore, Calif., UCRL-52724 (December 1979); NUREG/CR-1169, ES.\*
- 2. P. S. Wahler, Safeguard vulnerability Analysis Program (SVAP) Data-Gathering Handbook, Vol. I, Lawrence Livermore Laboratory, Livermore, Calif., UCRL-52731, Vol. I (January 1980); NUREG/CR-1169, Vol I.\*
- 3. P. S. Wahler, Safeguard vulnerability Analysis Program (SVAP) Data-Gathering Handbook, Vol. II, Lawrence Livermore Laboratory, Livermore, Calif., UCRL-52731, Vol. II (January 1980); NUREG/CR-ll69, Vol II.\*

FWB/nll

<sup>\*&</sup>lt;br>Available for purchase from the NRC/GPO Sales Program, U.S. Nuclear Regulatory Commission, Washington, D.C. 20555, and the National Technical Information Service, Springfield, Virginia 22161.

This appendix contains a complete set of inputs for the example facility. It includes making data tapes and disks and writing the final data tape. All of the pages are listed in the exact order in which they were input. The example facility is described in Section 6.

j.

 $\frac{d\mathcal{L}}{d\mathcal{L}}$ 

ó

J,

#### \*\*\*\*\*\*\*\*\*\* TAPE HEHU \*\*\*\*\*\*\*\*\*\*

1-MENU

2-DISK BOOTSTRAP PROGRAM 3-GENERATE FACILITY DESCRIPTION TAPES 4-MARK NEW DATA TAPES 5-SUAP PROCEDURE OUTLlHE 6-TEKTROHIM 4907 DISK VERIFICATION PROGRAM 7-FACILITY DESCRIPTION PROGRAM (DISK TYPE) 8-MAKE A DATA TAPE FPOM A DISK FILE 9-ACCOUNTING SYSTEN PROGRAM (DISK TYPE) ' 10-NAKE A HEW DATA DISK 11-DUPLICATE A DISK

INPUT HUMBER 2

# \*\*\*\*\*\*\*\*\*\* DISK BOOTSTRAP PROGRAM \*\*\*\*\*\*\*\*\*\*

INSERT 'SUAP DISK INTO DRIVE 0 AND PRESS RETURN:

INPUT DATE AND TIME (DD-MMM-YY HH:MM:SS) :<br>21-8EP-79 3:02:00

DISK BOOTSTRAP COMPLETE. PRESS RETURN FOR SUAP MENU:

# \*\*\*\*\*\*\*\*\*\* SUAP DISK MENU \*\*\*\*\*\*\*\*\*\*

## FILES AVAILABLE:

1-SUAP DISK MENU 3-SUAP PROCEDURE OUTLINE 4-FACILITY DESCRIPTION PROGRAM (TYPE III, WITH HEADINGS) 4-FACILITY DESCRIPTION PROGRAM (TYP 5-ACCOUNTING SYSTEM PROGRAM (TYPE IU) 6-MAKE A NEW DATA TAPE 7-DUPLICATE A DISK 8-WRITE A DATA TAPE FROM A DISK FILE 9-FACILITY DESCRIPTION PROGRAM USER MANUAL 10-MAKE A HEN DATA DISK 11-PRINT SUAF OUTPUT FILES

ï

INPUT NUMBER: 6

# \*\*\*\*\*\*\*\*\*\* MAKE A HEW DATA TAPE \*\*\*\*\*\*\*\*\*\*

MAKE A DATA TAPE FOR USE WITH THE TYPE III OR TYPE IV FACILITY DESCRIPTIGH PROGRAMS.

IF YOU ARE USING A HEN DATA TAPE, PREPARE THE STICK-OH LABELS WITH THE CACILITY HAME, ANALYST AND DATE. BE SURE TO MARK IT AS A DATA TAPE ALONG THE EDGE SO THAT IT WILL NOT BE MIXED UP WITH THE PROGRAM TAPE OR OTHER DATA TAPES.

CAUTION: ALL OLD DATA ON THIS TAPE HILL BE LOST

INSERT A DATA TAPE AND PRESS RETURH:

DONE

PRESS RETURH TO RETURN TO THE MENU

### \*\*\*\*\*\*\*\*\*\* SUAP DISK MENU \*\*\*\*\*\*\*\*\*\*

#### FILES AVR1LABLE:

1-SUAP DISK MENU 2-SUAP DROCEDURE OUTLINE 3-FACILITY DESCRIPTION PROGRAM (TYPE IV, WITH HEADINGS) 4-FACILITY DESCRIPTION PROGRAM (TYPE IV, WITHOUT HEADINGS) 5-ACCOUNTING SYSTEN PROGRAM (TYPE IV) 6-MAKE A HEW DATA TAPE 7-DUPLICHTE A DISK 8-WRITE A DATA TAPE FROM A DISK FILE 9-FACILITY DESCRIPTION PROGRAM USER MANUAL 10-MAKE A HEW DATA DISK 11-PRINT SUAP OUTPUT FILES

IHPUT NUMBER: 10

.

### \*\*\*\*\*\*\*\*\*\* MAKE A NEW DATA DISK \*\*\*\*\*\*\*\*\*\*

IF THIS IS A NEW DISK. COVER THE WRITE PROTECT NOTCH WITH A PIECE OF THE TAPE SUPPLIED FOR THAT PURPOSE. THE NOTCH IS LOCATED ON THE BOTTOM EDGE OF THE DISK, HALFWAY BETWEEN THE CENTER AND THE RIGHT EDGE. ATTACH A STIC LABEL TO THE UPPER EDGE OF THE DICK AND WRITE ANY DISK IDENTIFICATION DATH ON IT. WRITE SOFTLY WITH A SOFT TIPPED. INSERT A DISK IN DRIVE 1 AND PRESS RETURN.

INSERT A DISK IN DRIVE 1 AND PRESS RETURN, ALL DATA ON THIS DISK WILL BE DESTROYED; HAS THE DISK IN DRIVE # 1 BEEN FORMATTED (Y OR N): N

THE VOLUME IS A 1 TO 10 CHARACTER ALPHANUMERIC HAMES IN A 1990 OF 10 CHARACTER ALPHANUME RIVER ALPHANUME IS A 1990 OF 10 CHARACTER ALPHANUME IS A 1990 OF 10 CHARACTER ALPHANUME IS A 1990 OF 10 CHARACTER ALPHANUME IS A 1990

. .. .. . ..

1

THE DOLUME ID. IS A 1 TO 10 CHARACTER ALPHANUMERIC NAME ASSIGNED TO THE DISK. THE FIRST CHARACTER MUST BE ALPHABETIC. THE OWNERS N9llE CAN CONTAIN UP TO 24 ALPHAHUMERICAL CAN CONTAIN UP TO 24 ALPHAHUMERICAL CAN CONTAIN UP TO 24 ALPHAHUMERICAL CAN CONTAIN UP TO 24 ALPHAHUMERICAL CAN CONTAIN UP TO 24 ALPHAHUMERICAL CAN CONTAIN UP TO 24 ALPH

THE GUNERS NAME CAN CONTAIN UP TO 24 ALPHANUMERIC CHARACTERS AND SPHCES. THE MASS WORD EXPLORATION OF PASSWORD EXPLORATION

THE MASTER PASSWORD = PASS \*\*\*\*\*\*\*\*\* FORMATTING DISK \*\*\*\*\*\*\*\*\*\*\* ANSWER YES OR NO FORMAT REGUESTED. OK TO DESTROY DATA ON DEUICE 17YES  $\ddot{x}$ PPEIO RETURNS TO GONE TO GO BACK TO THE RETURNS OF THE DISK MENUS PRESS RETURN TO GO BACK TO THE DISK MENU:

#### \*\*\*\*\*\*\*\*\*\* SVAP DISK MENU \*\*\*\*\*\*\*\*\*\*

## FILES AVAILABLE:

1-SUAP DISK MENU 2-SUAP PROCEDURE OUTLIHE 3-FACILITY DESCRIPTION PROGRAM (TYPE IV, HITH HEADINGS) 4-FACILITY DESCRIPTION PROGRAM (TYPE Iu, WITHOUT HEADINGS) 5-ACCOUNTING SYSTEM PROGRAM (TYPE IU) 6-MAKE A NEW DATA TAPE 7-DUPLICATE A DISK 8-WRITE A DATA TAPE FROM A DISK FILE 9-FACILITY DESCRIPTIGH PROGRAM USER MANUAL 10-MAKE A HEW DATA DISK , 11-PRINT SOAP GUTPUT FILES

**for the IMPUT HUMBER: 3** 

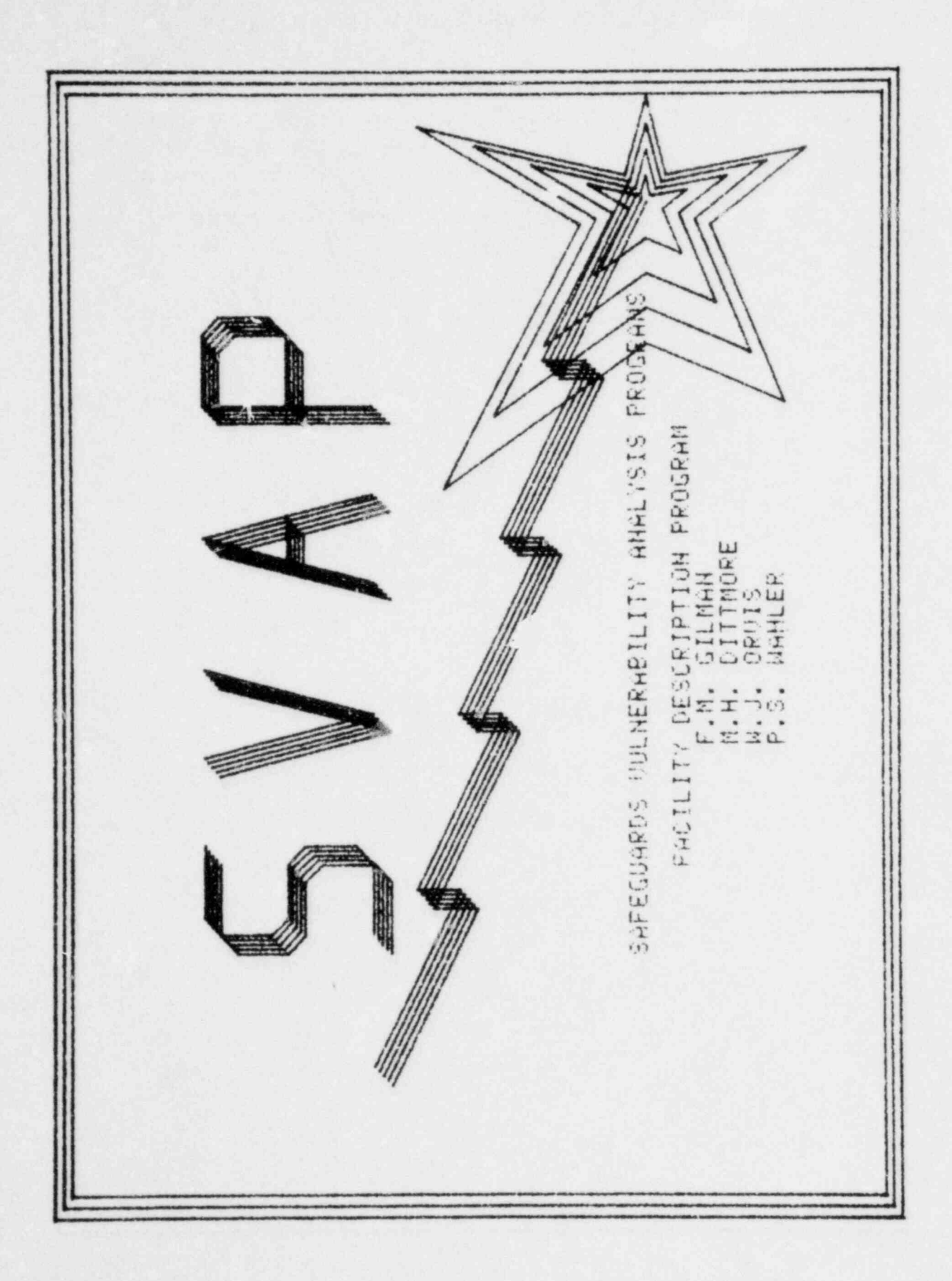

# \*\*\*\*\*\*\*\*\*\*\* SVAP CODES \*\*\*\*\*\*\*\*\*\*\*

SUAP HAS BEEN DEVELOPED AT THE LAWRENCE LIVERMORE LABORATORY (LLL) TO ASSESS ANY SAFEGUARDS SYSTEM AGAIHST DIVERSIGH BY ANY COMBINATION OF HON-VIOLENT INSIDERS. TO THE U. S. HUCLEAR REGULATORY CONNISSION (NRC). THE PROGRAM YOU HRE ABOUT TO EXECUTE GEHERATES THE INPUT TO THE POWERFUL SUAP CODES. THESE CODES ASSESS THE SAFEGUARDS SYSTEMS (MONITORS, GUARDS, DOCUMENTS, ETC.) AND PHYSICAL SECURITY CONTINGENCY PLANS.

THE FOLLOWING SUPPORTING DOCUMENTS DESCRIBING THE SOAP PROCEEDURES ARE AVAILABLE:

- 1. SUAP OVERVIEW
- 2. SUAP USER HAHUAL
- 3. SUAP CODE DESCRIPTIONS
- 4. SUAP EXAMPLES

PRESS RETURN TO CONTINUE

# \*\*\*\*\*\*\*\*\*\* FACILITY DESCRIPTION PROGRAM \*\*\*\*\*\*\*\*\*\*\*

INSERT A DATA OISK IN DRIVE 1 AND PRESS RETURN:

1-NEW DATA FILE 2-OLD DATA DISK FILE<br>3-OLD DATA THPE FILE

INFUT NUMBER: 1

FILE=2 area-portal list INPUT LIST VARIABLES SEPARATED WITH RETURHS VARIABLES MAY HOT CONTAIN SPACES PRESS STOP INPUT AFTER THE LAST RETURH 1. AREA-01<br>2. AREA-02<br>3. AREA-03 AREA-02 3. AREA-03<br>4. AREA-04 4. AREA-04<br>5. AREA-05 5. AREA-05<br>6. AREA-06 AREA-06<br>FIA 7. FIA 8. PORT-01<br>9. PORT-02 9. DGPT-02A 10. FORT-02B

11. PORT-03 12. PORT--04 13, FENCE

14.

## 13 ID. CODES LISTED.

```
FILE = 3 adjacency matrix
FOR EACH AREA OR PORTAL
LIST THE AREAS OR PORTALS THAT YOU CAN GO TO
SEFARATED WITH SPACES. THE AREA OF BORTAL
PRESS RETURH TO GET THE NEXT AREA OR PORTAL
PRESS UDK(12) TO CONTINUE A LINE
AREA OR PORI'AL = 9REAS OR PORTALS THAT YOU CAN GO TO
AREA-01 = PORT-01 PORT-04 FENCE
AREA-02 = FENCE FIA PORT-04
AREA-03 = FIA FORT-02A PORT-03 AREA-06 PORT-01
AREA-04 = PORT-028
AREA-05 = PORT-03
AFEA-06 = AREA-03
FIA = AREA-02 AREA-03PORT-91 = AFEA-01 ARER-03PORT-02A = AREA-04
| FORT-025 = AREA-03
PORT-03 = AREA-05 AREA-03
PORT-04 = ARER-01 AREA-03
FENCE = APEA-01 AREA-02
```
.

## FILE=4 Monitor-lock list INPUT LIST UARIABLES SEPARATED WITH RETURHS VARIABLES MAY HOT CONTAIN SPACES PRESS 'STOP INPUT' AFTER THE LAST RETURN

1. 110H- A04 2. M0H-A05 3. MON-FIA 4. HON-P01 5. MOH-P02 6. MOH-P03 ?. MOH-PO4 S. LOC -P01 9. LOC-P02B 10. LOC-P03 11. LOC-PO4 12.

## 11 ID. CODES LISTED.

```
FILE = 5area/monitor-lock matrix
FOR EACH AREA OR PORTAL
INPUT THE MONITORS AND LOCKS THAT COVER THEM
SEPARATING THEM WITH ' and ' AND ' or ', OR, ' * ' AND ' + '.
"AND FROB! THROUGH AND PROB4' ARE AUAILABLE
PRESS RETURN TO GET THE NEXT AREA OR PORTAL
PRESS UDK (12) TO CONTINUE A LINE
AREA OR PORTAL = MONITORS AND LOCKS THAT COVER THEM
AREA - B1 =AREA - 02 =APEA-FB3 =AREA-B4 = MOH-A94AKEA-95 = 1011-005GREG-FIS =FIA = MOH-FIAPORT-01 = MON-P01 AND LOC-P01
POST-92H = M0H-PO2PORT-02B = MON-P02 AND LOC-P02B
PORT-03 = MON-PO3 AND LOC-PO3
PORT - 94 = MOH - P94 AND LOC - P94
```

```
FENCE =
```
## FILE=6 authorization list INPUT ALL AUTHORIZED PLANT PERSOHHEL

INPUT LIST VARIABLES SEPARATED WITH RETURHS UARIABLES MAY HOT CONTAIN SPACES PRESS 'STOP INPUT' AFTER THE LAST RETURN

1. ENG-11<br>2. ENG-21<br>3. ENG-22 2, ENG-21 **3. ENG-22** 4. GUARD-01 5. ACCT-01<br>6. ACCT-02 6, ACCT-02<br>7. PLA-MGR 7. PLA-MGR ! 8. MAINT-01<br>9. PHR-EMF 9. PWR-EMP International contract of the contract of the contract of the contract of the contract of the contract of the contract of the contract of the contract of the contract of the contract of the contract of the contr 10. VISITOR 11.

### 10 ID. CODES LISTED.

FILE=37 probability value matrix FOR EACH PROBABILITY ID. CODE LIST THE PROBABILITY TO BE ASSOCIATED WITH IT PRES 5 RETURN TO GET THE HEFT PROBABILITY ID. CODE PRESS UDK(12) TO CONTINUE A LINE PROBABILITY ID. CODE = PROBABILITY TO BE ASSOCIATED WITH IT  $pred = 0.1$  $proj2 = 0.5$  $prob3 = 0.5$ prob $4 = 0.5$ 

|

```
FILE = 7monitor-lock authorization matrix
FOR EACH MONITOR OR LOCK
INPUT THE PERSONNEL WITH AUTHORIZED ACCESS
SEPARATING THEM WITH ' and ' AND ' or , OR, ' * ' AND ' + '.
'AND PROBI' THROUGH 'AND PROB4' ARE AUAILABLE
PRESS RETURN TO GET THE NEXT MONITOR OR LOCK
PRESS UDK(12) TO CONTINUE A LINE
MONITOR OR LOCK = PERSONNEL WITH AUTHORIZED ACCESS
MON-A04 = GUARD-01 AND MAINT-01
MON-A05 = GUARD-01 AND MAINT-01 OR ENG-21 AND MAINT-01
MON-FIA = MAINI-B1MOH-P01 = MATHT-01MON-PO2 = GUARD-01 AND MAINT-01
MON-P03 = GUARD-01 AND MAINT-01 OR ENG-21 AND MAINT-01
MOM-PQ4 = MAINT - Q1LOC-P@1 = HAINT-@1LOC-P82B = MAINT-01 AND GUARD-01
LOC-P03 = MAINT-01 AND GUARD-01 OR MAINT-01 AND ENG-21
LOC-PQ4 = MAIHT-G1
```

```
52
```

```
FILE=8 Monitor-lock/failure probability matrix
FOR EACH MONITOR OR LOCK
LIST THE PROBABILITY OF FAILURE
PRESS RETURN TO GET THE NEXT MONITOR OR LOCK
MONITOR OR LOCK = FROBASILITY OF FAILURE MOH-A04 = 0.1
MOH-HOS = 0.1
MOH-FIA = 0.03
M0H-P01 = 0.005
M0H-P02 = 0.005
MON-P03 = 0.005
; N0H-PO4 - 0.005
LOC-P01 = 1E+6LOC-PB2B = 1E-ELOC-PG3 = 1E-6LOC-FBA = 1E-6
```
### FILE =9 transmission line list IllPUT LIST OARIABLES SEPARATED WITH RETURHS VARIABLES MAY HOT CONTAIH SPACES PRESS 'STOP INPUT' AFTER THE LAST RETURN

1. CA-01<br>2. CA-02<br>3. CA-03<br>4. CA-04  $C_{H}-0.2$ 3. CA-03 4. CA-04<br>5. CA-05<br>6. CA-06<br>7. CA-07 CA-05 6. CA-06 7. CA-07<br>8. CA-08  $CA-08$ 9. CA-09 10. CA-10  $\begin{array}{cc} 11. & 0A-11 \\ 12. & 0B-01 \end{array}$ 12. JB-01<br>13. JB-02 13. JB-02<br>14. JB-03 14. JB-03 ' 15.

14 ID. CODES LISTED.

```
FILE = 10monitor-lock/transmission line matrix
FOR EACH MONITOR OR LOCK
INPUT THE TRANSMISSION LINES TO THE GUARD STATION
SEPARATING THEM WITH ' and ' AND ' or '. OR. ' * ' AND ' +
"AND PROB1" THROUGH "AND PROB4" ARE AVAILABLE
PRESS RETURN TO GET THE NEXT MONITOR OR LOCK
PRESS UDK(12) TO CONTINUE A LINE
MONITOR OR LOCK = TRANSMISSION LINES TO THE GUARD STATION
MON-A84 = CA-03 AND JB-02 AND CA-02 AND JB-01 AND CA-01
MON-A05 = CA-05 AND JB-02 AND CA-02 AND JB-01 AND CA-01
MDN-FIA = CA-10 AND IB-03 AND CA-09 OR CA-11 AND JB-01 AND CA-01MGH - PQ; = C = 98MON-P02 = CA-04 AND JB-02 AND CA-02 AND JB-01 AND CA-61
MON-P03 = CA-06 AND JB-82 AND CA-02 AND JB-01 AND CA-01
MON-PA4 = CA-07 AND JB-01 AND CA-01
LOC-PU1 =LOC-F925 =LOC-P93 =LOC-PO4 =
```
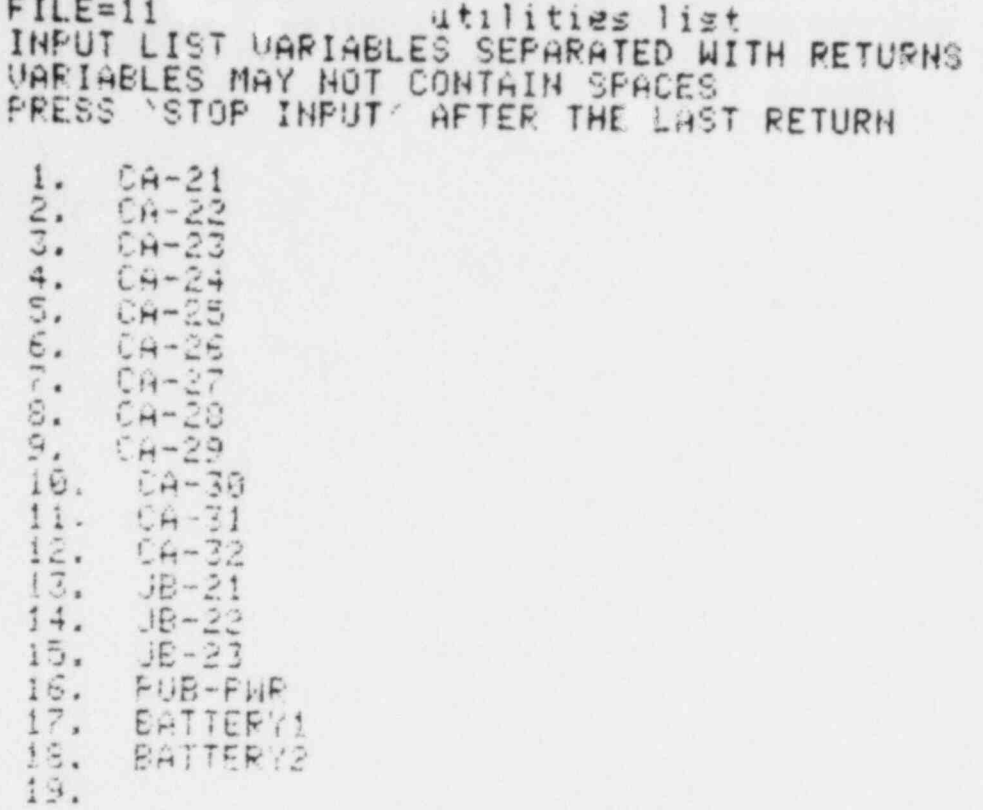

18 ID. CODES LISTED.

 $\ddot{\phantom{1}}$  $rac{O}{4}$  $\tilde{\gamma}_{\tilde{t}_L}$  $\frac{1}{2}$ FILE=12<br>FOR EACH MONITOR OR LOCK<br>INPUT THE UTILITIES THAT FEED IT<br>SEPARATING THEN WITH Y and / AND Y or / OR,<br>SEPARATING THEN WITH Y and / AND Y or / OR,<br>PRESS RETURN TO GET THE NEXT MONITOR OR LOCK<br>PRESS UDK(12) TO CONTIN

 $\mathbf{v}_\mathrm{c}$ 

 $rac{Q}{\pi}$ HHP AND **AND** 金江 豆立 GHD  $CA-21$  $0.4 - 21$ AND CA-21  $CH-21$ CH-21  $CA - 21$  $CH-21$  $rac{Q}{4M}$  $rac{C}{4}$ AND  $rac{C}{4L}$ **GHC GHD**  $15 - 31$  $18 - 21$  $15$  $\overline{\Omega}$  $\overline{21}$  $\overline{\Omega}$  $18 - 21$  $18 - 7$ JE- $\mathfrak{t}$  $\mathfrak{f}$ 鸟  $\mathbb{R}$ NONITOR OR LOCK = UTILITIES THAT FEED IT<br>CONTINUE: PUB-28 AND CA-22 AND SATTERY2<br>CONTINUE: PUB-24 AND CA-22 AND SATTERY2<br>CONTINUE: CA-23 AND SATTERY2<br>CONTINUE: CA-23 AND SATTERY2<br>CONTINUE: PUB-24 AND CA-23 AND SATTERY2<br>CON  $\frac{1}{4}$  $\frac{1}{2} \frac{1}{10} \frac{1}{2}$  $rac{C}{4}$ 04年 4HD  $\frac{c}{x}$ 

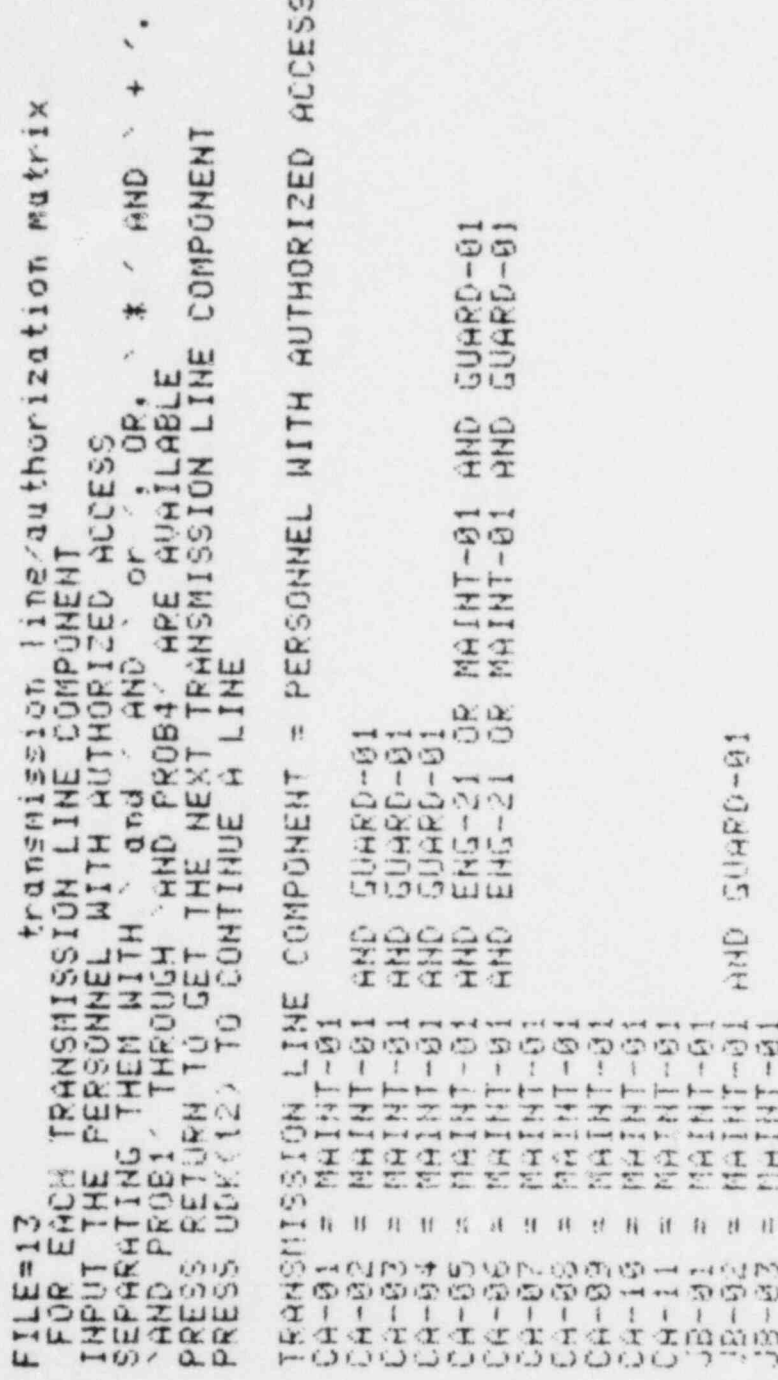

**GHP** PERSONNEL WITH AUTHORIZED ACCESS and and and win  $\begin{array}{c} \text{GUBRD-01} \\ \text{GUBRD-01} \\ \text{GUBRD-01} \\ \text{GUBRD-01} \end{array}$  $\hat{\mathbf{x}}$ FILE=14<br>FOR EACH UTILITY COMPONENT<br>INPOT THE PERSONNEL WITH AU/HORIZED ACCESS<br>SEPARATING THEM WITH and AND or Tor, OR, \*<br>SEPARATING THEM WITH and AND or Tor. OR, \*<br>PRESS RETURN TO GET THE NEXT UTILITY COMPONENT<br>PRESS UDK(1 2222  $\begin{array}{l} \texttt{HHH}^{-01} \\ \texttt{HHH} \\ \texttt{HHH} \\ \$ 8888  $\frac{41 - 8}{16 - 5}$ fizi  $\ddot{v}$ **COMENT AND ALL PRODUCTS**<br>CONFIDENTIAL PRODUCTS AND ALL PRODUCTS OF THE PRODUCTS OF THE PRODUCTS OF THE PRODUCTS OF THE PRODUCTS OF THE P<br>CONFIDENTIAL PRODUCTS OF THE PRODUCTS OF THE PRODUCTS OF THE PRODUCTS OF THE PRODUCT  $1!$  il Execution and the state of the

 $\bullet$ 

 $\ddot{}$ 

 $FILE = 15$ area/authorization matrix FOR EACH WREA OR PORTAL INPUT THE PERSONNEL WITH AUTHORIZED ACCESS SEPARATING THEM WITH ' and ' AND ' or '. OR. ' \* ' AND ' + '. AND FROB! THROUGH AND PROB4 ARE AUAILABLE PRESS RETURN TO GET THE NEXT AREA OR PORTAL PRESS UDK(12) TO CONTINUE A LINE AREA OR PORTAL = PERSONNEL WITH AUTHORIZED ACCESS  $AEEA-B1 = ALI$ AREA-02 = GUARD-01 OR GUARD-01 AND MAINT-01 AREA-03 = GUARD-01 AND ( UISITOR OR PWR-EMP ) OR ENG-11 OR ENG-21 CONTINUE: OR ENG-22 OR GUARD-01 OR PLA-MGR OR MAINT-01 LR ACCT-01 CONTINUE: OR WELT-02  $AREA-04 = ENG-11$  OR  $EHG-21$  OR  $ENG-22$  OR MAINT-01 AND GUARD-01 OR CONTINUE: PLA-MGR OR ACCTIOI OR ACCT-02 AREA-05 = ENG-21 AND ( ENG-22 OR GUARD-01 ) OR PLA-MGR AND GUARD-01 CONTINUE: OF ACCTOO1 AND ACCT-02 AREA-06 = GUARD-01 AND ( UISITOR OR PUR-EMP ) OR ENG-11 OR ENG-21 CONTINUE: OR ENG-22 OR GUARD-01 OR PLA-MGR OR MAINT-01 OR ACCT-01 CONTINUE: OR ACCT-02  $F[\hat{\mu}]$  = PORT-01 = GUARD-01 AND ( UISITOR OR PWR-ENP ) OR ENG-11 OR ENG-21 CONTINUE: OR ENG-22 OF GUARD-01 OF PLA-MOR OR MAINT-01 OR ACCT-01 CONTINUE: OR ACCT-02 POPT-024 = ENG-11 OR ENG-21 OR ENG-22 OR MAINT-01 AND GUARD-01 CONTINUE: OR PLA-MGR OR ACCT-01 PORT-828 = ENG-11 OR ENG-21 OR ENG-22 OR MHINT-01 AND GUARD-01 CONTINUE: OR PLA-MGR OR ACCT-01 PORT-03 = GUARD-01 HND ( ENG-21 OR PLA-MGR ) OR ENG-21 AND ENG-22 CONTINUE: OR ACCT-01 AND ACCT-02 PORT-04 = GUARD-91 AND ( UISITOR OF PUR-EMP ) OR ENG-11 OR ENG-21 CONTINUE: OR ENG-22 OR GUARD-01 OP PLA-MGR OR MAINT-01 OR ACCT-01 CONTINUE: OR ACCT-02  $FFLATF =$ 

 $\ddot{}$ s. AND  $\tilde{\gamma}_\nu$  $\leftarrow$ FILE=16<br>IMPUT THE AREAS CR POPTALS OF RESPONSE<br>SEPARATING THEM WITH ADM AND SCRONSE<br>SEPARATING THEM WITH ADM AND SPONSE<br>PRESS RETURN TO GET THE NEXT MONITOR OR LOCK<br>PRESS UCKY12, TO GET THE NEXT MONITOR OR LOCK ESPONSE  $\alpha$  $\frac{1}{\sqrt{2}}$ PORTALS ũĤ. AREAS une component  $\mathfrak{t}\mathfrak{l}$  $15 - 14$ 

 $\mathcal{L}$ 

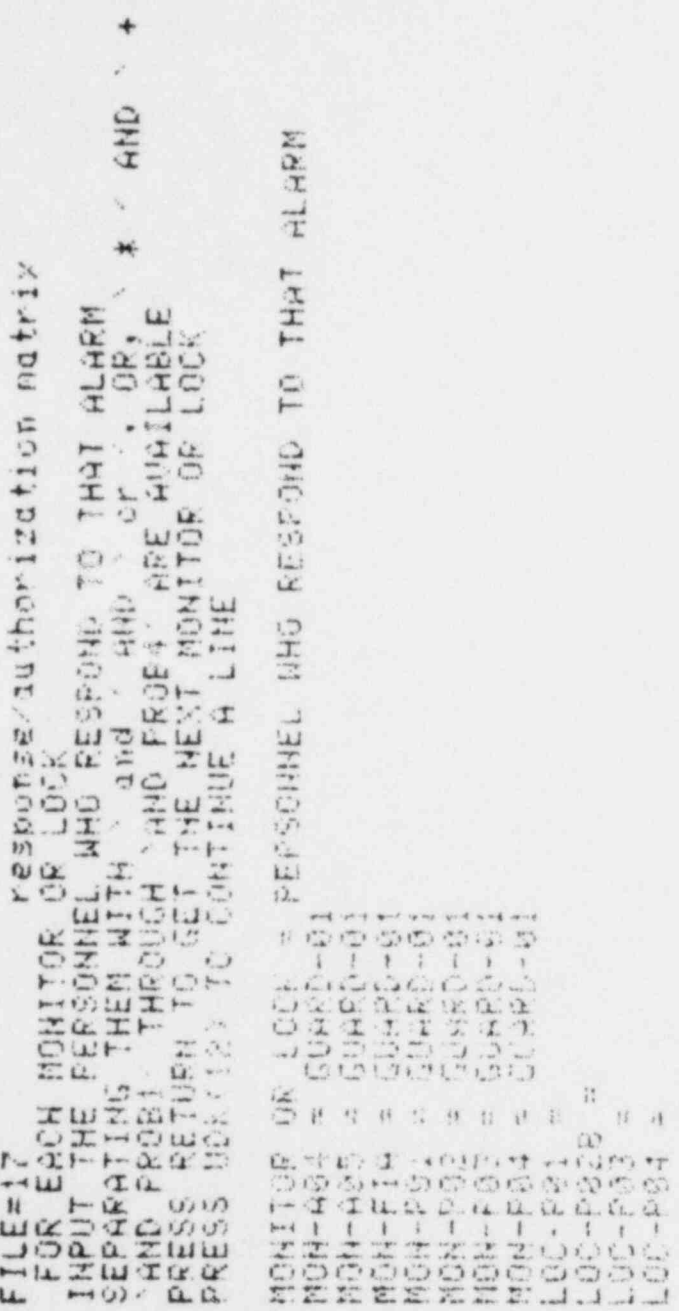

 $\ddot{\cdot}$ 

FILE=18<br>INPUT LIST UARIABLES SEPARATED WITH RETURNS<br>UARIABLES MAY NOT CONTAIN SPISES<br>PRESS STOP INPUT AFTER THE LHST RETURN

1. F-706  $2.$ 

## 1 ID. CODES LISTED.
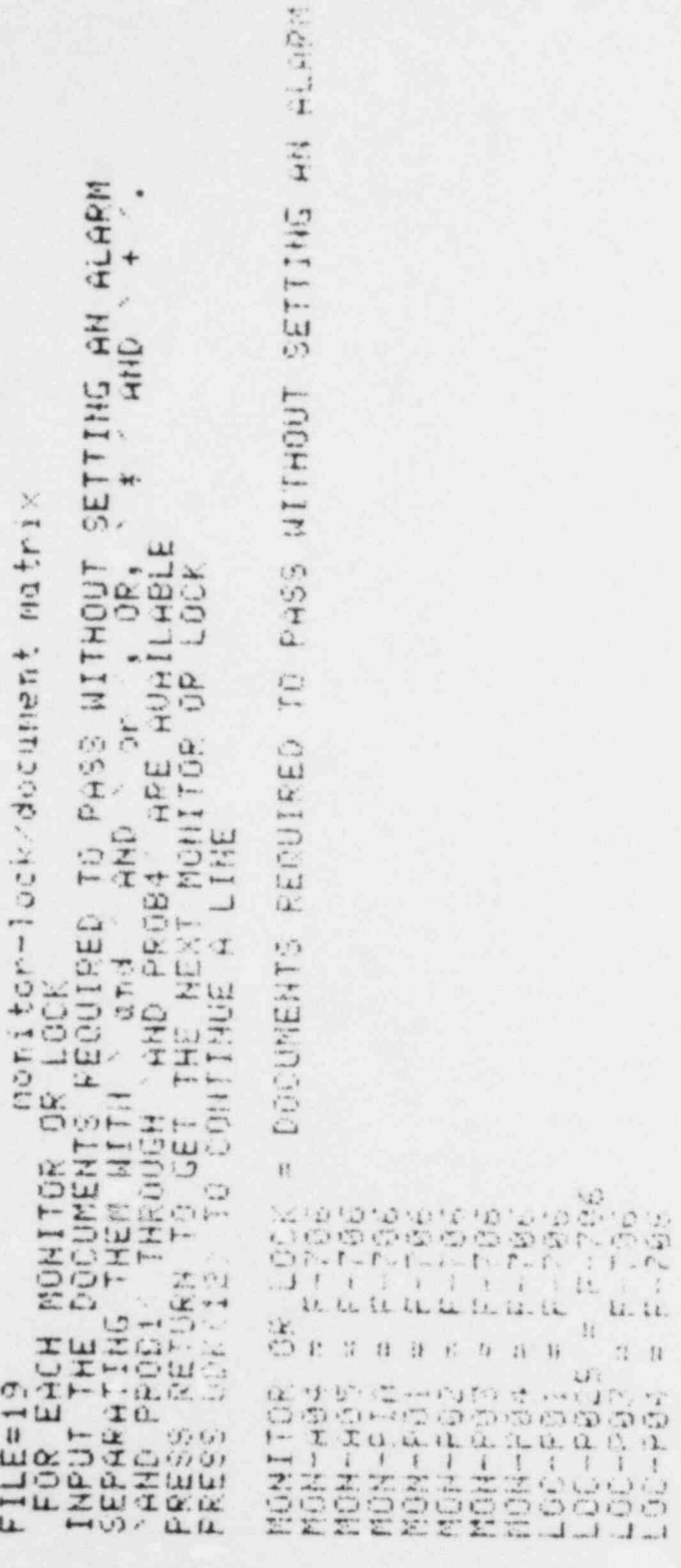

w. AHD  $\tilde{b}_{\alpha}$ document/duthorization matrix  $\frac{1}{2}$ FILE=20<br>FOR EACH DOCUMENT document/dithorization matri<br>INPUT THE PERSONNEL AUTHORIZED TO POSSESS IT<br>SEPARATING THEM WITH Y and AND YORSESS IT<br>PRESS RETURN TO GET THE NEXT DOCUMENT<br>PRESS UCK(12) TO CET THE NEXT DOCUMENT<br>PRE DOCUMENT = PERSONNEL AUTHORIZED TO POSSESS IT<br>F-706 = EMG-11 OR ENG-21 OR ENG-22 OR PLA-MGR

. k.  $\ddot{}$ 

### 15 FILES HAVE NO DATA

 $FILE = 1$  $FILE = 21$  $FILE = 22$  $FILE = 23$  $FILE = 24$  $FILE = 25$  $FILE = 26$ FILE=27  $FIGE = 28$ FILE=29  $FILE = 30$  $FILE = 31$  $FILE = 32$ FILE=33  $FILE = 34$ 

#### DONE

GO TO THE ACCOUNTING SYSTEM PROGRAM

## \*\*\*\*\*\*\*\*\*\* SUAP DISK MENU \*\*\*\*\*\*\*\*\*\*

FILES AUAILABLE:

1-SUAP DISK MENU<br>2-SUAP PROCEDURE OUTLINE 3-FACILITY DESCRIPTION PROGRAM (TYPE IV, WITH HEADINGS) 4-FACILITY DESCRIPTION PROGRAM (TYPE IV. WITHOUT HEADINGS) 5-ACCOUNTING SYSTEM PROGRAM (TYPE IV) 6-NAKE H NEW DATA TAPE 7-DUPLICATE A DISK 8-WRITE A DATA TRPE FROM A DISK FILE 9-FACILITY DESCRIPTION PROGRAM USER MANUAL 10-MAKE A HEW DATA DISK 11-PRIHT SVAP OUTPUT FILES

SUMPLEMENT NUMBER: 5

## \*\*\*\*\*\*\*\*\*\* ACCOUNTING SYSTEM PROGRAM \*\*\*\*\*\*\*\*\*\* INSERT A DATA DISK IN DRIVE 1 AND PRESS RETURN:

1-GLD DATA DISK FILE<br>2-OLD DATA TAPE FILE INPUT NUMBER: 1

68

#### \*\*\*\*\*\*\*\*\* RESTART PROGRAM \*\*\*\*\*\*\*\*\*\*

21-SHM SOURCE LIST

22-SHM SOURCE /0UANTITY MATRIX

23-LOSS DETECTION 11ETHODS LIST

34-DETECTION TIME MATRIX

24 -SHi1 SOURCE / LOSS DETECTION |1ETHODS MATRIX 25-RECORDS LIST

26-LOSS DETECTIGH METHODS /RECOPDS MATRIX

27-RECORD 3/ RECORDS MATRIX

28-FORMS LIST

29-RECORDS / FORMS MATRIX

30-LO55 DETECTION METHODS / AUTHORIZATION MATRIX

31-RECORDS AUTHORIZATION MATRIX

32-FOR!!5 AUTHORIZATIGH MATRIX

33-SNM SOURCE/ESCAPE POINT MATRIX

INFUT THE NUMEER OF THE RESTART POINT: 21

 $FILE = 21$  eng source list THPUT LIST UARTABLES SEPARATED UARTABLES MAY NOT CONTAIN SPACES  $T$ 

2. AREA-05  $\frac{2}{3}$ . AREH-05

を発動

#### 2 ID. CODES LISTED

松

 $\mathcal{L}_{\mathcal{A}}$ 

b.

豪

snm source/quantity matrix  $FILE = 22$ FOR EACH SHM SOURCE LOCATION<br>LIST THE EFFECTIVE AMOUNT OF SHM FRESENT (YG)<br>PRESS RETURN TO GET THE NEXT SHM SOURCE LOCATION PRESS UDK(12) TO CONTINUE A LINE

SNN SOURCE LOCATION = EFFECTIVE AMOUNT OF SNN PRESENT (KG)  $AREA-04 = 0.5$  $AREA-05 = 5.0$ 

# FILE=23 loss detection methods list<br>INPUT LIST UARIABLES SEPARATED WITH RETURNS<br>UARIABLES MAY NOT CONTAIN SPACES<br>PRESS STOP INPUT AFTER THE LAST RETURN loss detection methods list

 $1. INU-DF$ 2. MIS-ITM<br>3. INC-SER<br>4. BROKSEAL S. URNCSEAL

#### 5 ID. CODES LISTED

```
FILE=34 detection time matrix
 FOR EACH TIME ID. CODE
LIST THE NUMBER OF DAYS
PRESS RETURN TO GET THE HEXT TIME ID. CODE
PRESS UDK(12) TO CONTINUE A LINE
```
TIME 10. CODE = H'JMBER OF DAYS tinel = 7.0  $time2 = 30.0$  $\tane3 = 180.6$ time4 =  $365.0$ 

detection nethods natrix source/loss **STIL** 

7

FILE=2

 $Li$  $\bullet$  $\ddot{}$ AND AMD TIRE1<br>AND TIRE2<br>AND TIRE3<br>AND TIRE4<br>POR EACH SNM SOURCE LOCATION<br>TAPOT THE LOSS DETECTION METHODS AND THE TIME FRAME<br>INPOT THE LOSS DETECTION METHODS AND THE TIME FRAME<br>SEPARATING THEM WITH And PROB4<sup>2</sup> ARE AUAILABLE<br>P

TIME AND . SMM SOURCE LOCATION = LOSS DETECTION METHODS AND THE TIME FRAME<br>FOR DETECTION (FROM HROVE)<br>AREA-04 = INV-DIF HND TIME2 OR MIS-ITM AND TIME2<br>AREA-05 = INV-DIF HND TIME2 OR MIS-ITM AND TIMEI OR INC-SER ANH<br>CONTINUE: OR BROKS FILE=25 records list<br>INPUT LIST VARIABLES SEPARATED WITH RETURNS UARTABLES MAY NOT CONTAIN SPACES

 $\frac{1}{2}$ . ITEMREC<br>ASSAYREC SEHLREC  $4,$ 

## 3 ID. CODES LISTED

```
FILE=26 loss detection methods/records matrix
FOR EACH LOSS DETECTION METHOD
INPUT THE REQUIRED RECORDS
SEPARATING THEM WITH ' and ' AND ' or ', OR, ' * ' AND ' + '.
"AND PROBI THROUGH AND PROB4 ARE AVAILABLE
PRESS RETURN TO GET THE NEXT LOSS DETECTION METHOD
PRESS UDK(12) TO CONTINUE A LINE
LOSS DETECTION METHOD = REQUIRED RECORDS
INU-DIF = ITEMREC HND ASSAYREC
MIS-ITM = ITEMPED
INC-SEP = ITEMPED
BROKSEAL = SEALRED
```
 $76$ 

WRNGSEAL = SEALREC

FILE=27 records/records natrix<br>FOR EACH RECORD INPUT THE RECORDS THAT ARE USED TO CROSS CHECK IT INPUT THE RECORDS THAT ARE USED TO CROSS CHECK IT<br>SEPARATING THEM NITH ' and ' AND ' or ', OR, ' \* ' AND ' + '.<br>THEORY THEORICL SAME BROBA: ORE QUOTLORE AND PROB1 THROUGH AND PROBA ARE AVAILABLE PRESS RETURN TO GET THE NEXT RECORD PRESS UDE(12) TO CONTINUE A LINE RECORD = RECORDS THAT ARE USED TO CROSS CHECK IT

ITENREC = ASSAYREC AND SEALREC ASSAYREC = ITEMREC SEALREC = ITENREC

## $FILE = 28$ forms list INPUT LIST UARIABLES SEPARATED WITH RETURNS<br>UARIABLES MAY NOT CONTAIN SPACES<br>PRESS STOP INPUT AFTER THE LAST RETURN

MOVEFORM  $1.$ ASAYFORM  $2.$  $\overline{3}$ . SEALFORM  $\frac{4}{5}$ INUNTORY

#### 4 ID. CODES LISTED

 $\sim$ 

```
FILE=29 records/forms matrix
FOR EACH RECORD
INPUT THE FORMS THAT SUPPLY INPUT TO IT
SEPARATING THEM WITH ' and ' AND ' on '. OR, ' * ' AND ' + '.
YAND PROBI THROUGH YAND PROBA ARE HUAILABLE
PRESS RETURN TO GET THE HEXT RECORD
PRESS UDK (12) TO CONTINUE A LINE
RECORD = FORMS THAT SUPPLY INPUT TO IT
```

```
ITEMREC = MOUEFORM AND INUNTORY
ASSAYRED = ASHYFORM
SEALREC = SEALFORM AND INONTORY
```
 $64$ 

 $\mathbf{x}$ FILE=30<br>FILE=30 : LOSS DETECTION METHOD methods/authorization matrix<br>INPUT THE PERSONNEL WHO COULD CIRCUMUENT THE ALARM<br>SEPARATING THEM NITH 'and 'AND' or 'are AUAILABLE ALARM<br>AND PROBI' THROUGH 'AND PROB4' ARE AUAILABLE T

LOSS DETECTION METHOD = PERSONNEL WHO COULD CIRCUMUENT THE ALARM<br>INU-DIF = PLA-MGR OR ACCT-01 AND ENG-22 AND ACCT-01 AND ACCT-02<br>MIS-ITM = PLA-MGR OR ENG-21 AND ENG-22 AND ACCT-01 AND ACCT-02<br>INC-SER = PLA-MGR OR ENG-21 AN

 $FILE=31$ records/authorization matrix FOR EACH RECORD INPUT THE FERSONNEL AUTHORIZED TO MAKE ENTRIES OR CHANGES SEPARATING THEM WITH ' and ' AND ' or ', OR, ' \* ' AND ' + NAND PROBIN THROUGH NAND PROBAN ARE AUATLABLE PRESS RETURN TO GET THE NEXT RECORD PRESS UDK(12) TO CONTINUE A LINE

RECORD = PERSONNEL AUTHORIZED TO MAKE ENTRIES OR CHANGES ITEMRED = FLA-MGR OR ACCT-81 OR ACCT-82 ASSAYRED = PLA-MGR OR ACCT-01 OR ACCT-02 SEALRED = PLA-MGR OR GUARD-01

 $^{18}$ 

FILE=32 forms/authorization matrix FOR EACH FORM INFUT THE PERSONNEL AUTHORIZED TO MAKE ENTRIES OR CHANGES SEPARATING THEM WITH ' and ' AND ' or ', OR, ' \* ' AND ' + '. AND PROBIT THROUGH AND PROBAT ARE AUATLABLE PRESS RETURN TO GET THE NEXT FORM PRESS UDK (12) TO CONTINUE A LINE

FORM = PERSONNEL AUTHORIZED TO MAKE ENTRIES OR CHANGES MOVEFORN = ENG-21 AND ENG-22 OR PLA-MGR ASAYFORD = ENG-21 AND ENG-22 OR PLA-MGR SEALFORM = GUARD-01 OR FLG-MCR INUNTORY = FLA-MGR OR ACCT-01 AND ACCT-02 AND PROB1

 $82$ 

snm source/exit point matrix  $FILE = 33$ FOR EACH SNM SOURCE LOCATION LIST THE AREAS FOR A COLLUDER TO ESCAPE TO<br>SEPARATED WITH SPACES. PRESS RETURN TO GET THE NEXT SHA SOURCE LOCATION PRESS UDK(12) TO CONTINUE A LINE

SNN SOURCE LOCATION = AREAS FOR A COLLUDER TO ESCAPE TO  $AREA-04 = HREA-01$  $HREA-05 = HREA-01$ 

1 FILES HAVE NO DATA<br>FILE= 1

DONE

## $FILE=1$

text file

DO YOU WISH:

1-NEW TEXT<br>2-TEXT OK<br>3-ADD TEXT

INPUT NUMBER: 1

IHPUT TEXT. PRESS 'STOP INPUT- AFTER THE LAST LIHE SECURITY URAHIUM COPP. ANALYST W. J. OPUIS DATA: SEPT. 1, 1979

ALL DATA TYPES HAVE BEEN CONSIDERED CA = CABLE RUH. RUNS 1 TO 11 ARE SIGHAL CABLES. RUNS 21 TO 32 ARE POWEF JB = JUNCTION BOX. BOXE5 1 TG 3 CARRY SIGNALS. BOXES 21 TO 23 AFE POWER PUB-PWR = PUBLIC UTILITY POWEP FIA = FENCE INTRUSION AREA PWR-EMP = AN EMPLOYEE OF THE PUBLIC UTILITY

86

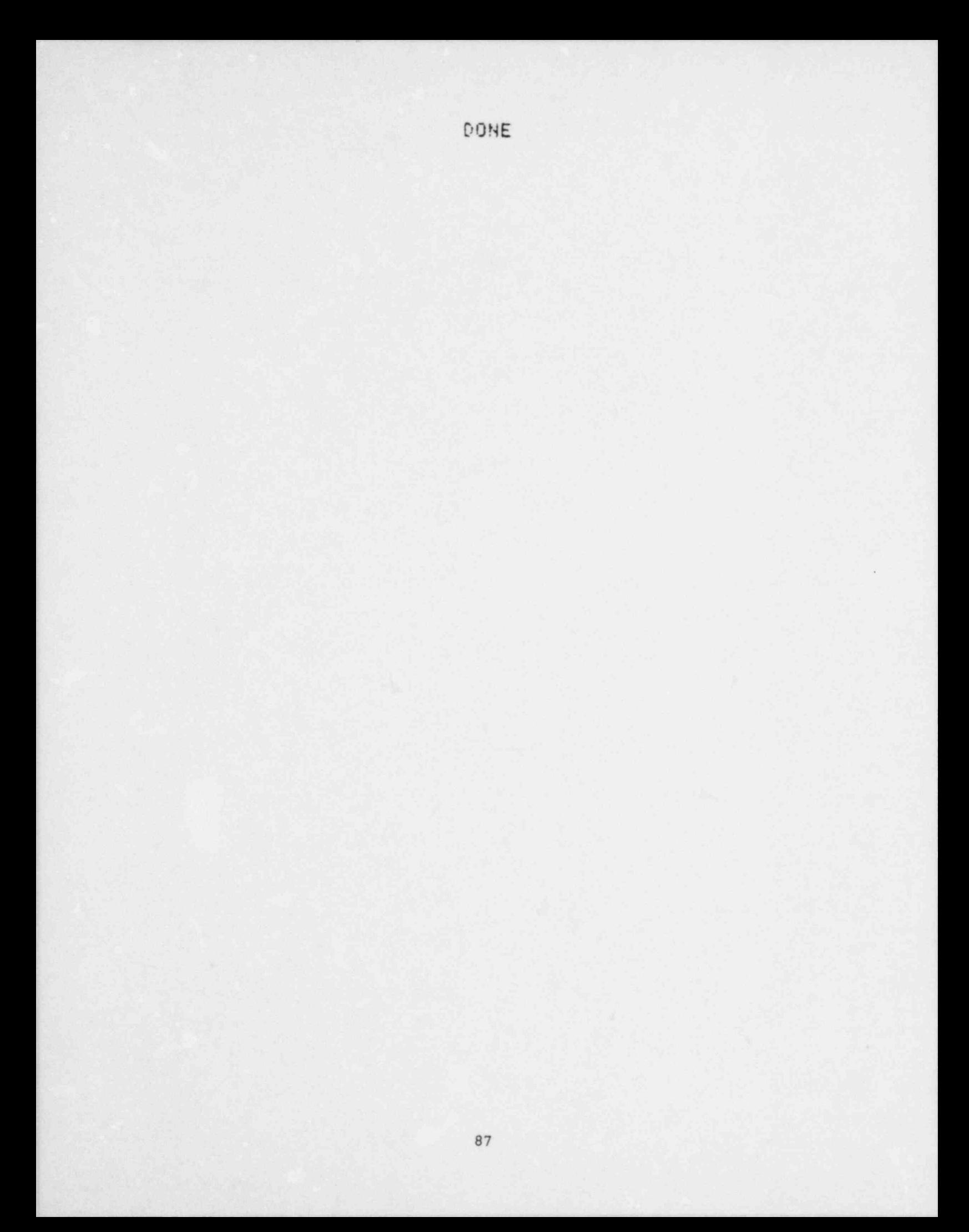

#### \*\*\*\*\*\*\*\*\*\* SUAP DISK MENU \*\*\*\*\*\*\*\*\*\*

### FILES AVAILABLE:

1-SUAP DISK MENU 2-SUAP PROCEDURE GUTLINE 3-FACILITY DESCRIPTION PROGRAM (TYPE IV, WITH HEADINGS) 4-FACILITY DESCRIPTION PROGRAM (TYPE IV, WITHOUT HEADINGS) 5-ACCOUNTING SYSTEM PROGRAM (TYPE IU) 6-MAKE 4 NEW DATA 1 APE 7-DUPLICHTE A DISK 8-WRITE A DNTA TAPE FROM A DISK FILE 9-FACILITY DESCRIPTIGH PROGRAM USER MANUAL 10-MAKE A HEN DATA DISK 11-PRINT SVAP GUTPUT FILES

INPUT NUMBER: S

## \*\*\*\*\*\*\*\*\*\* WRITE A DATA TAPE \*\*\*\*\*\*\*\*\*\* INSERT A DATA DISK IN DRIVE 1 AND PRESS RETURH:

INSERT A DATA TAPE AND PRESS RETURH:

DONE

PRESS RETURH TO G0 BACK TO THE DISK MENU:

LLL: 1980/4

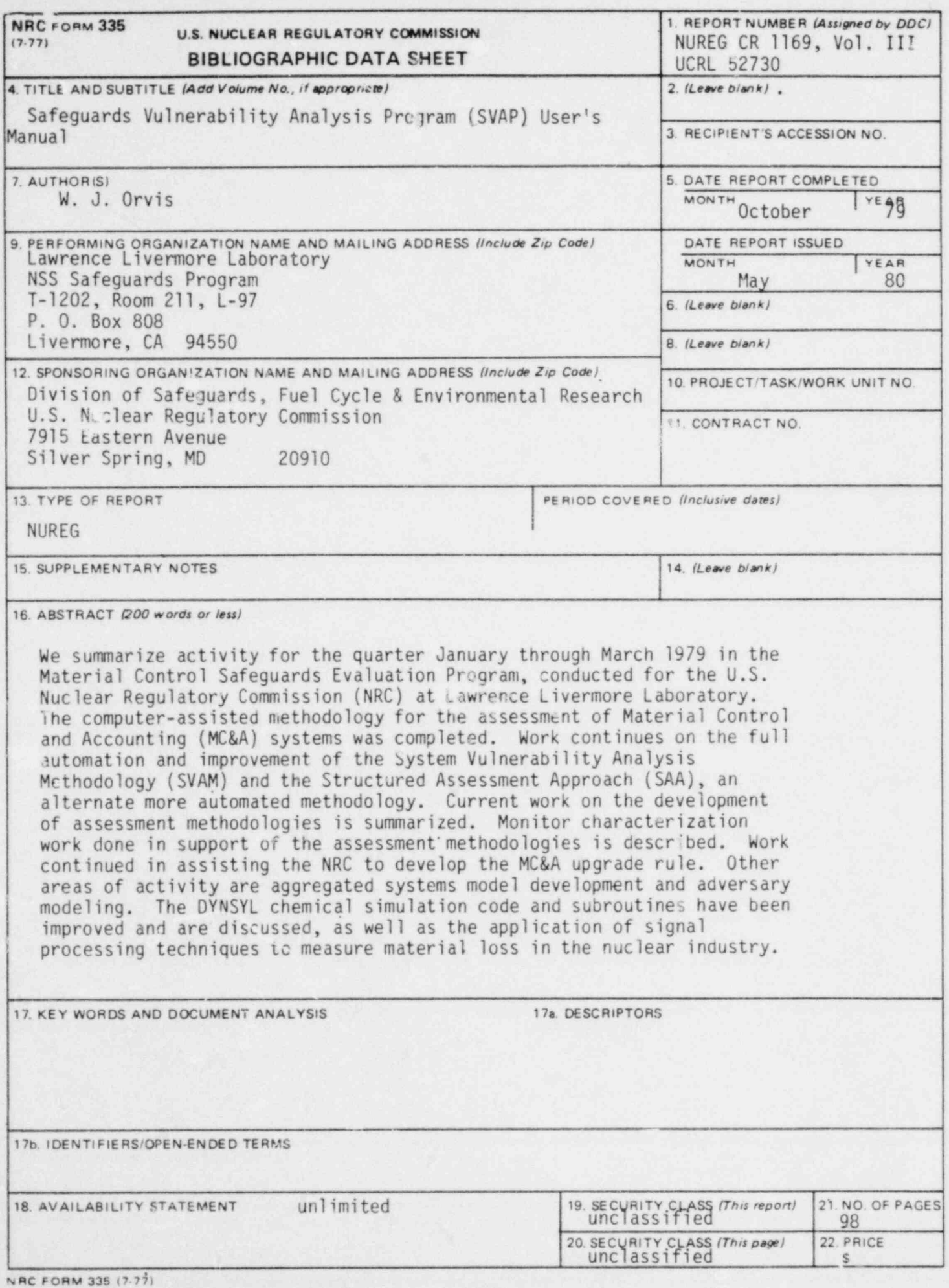

NUCLEAR NEO STATES<br>NUCLEAR NEO JLATORY COMMISSION<br>WASHINGTON, D.C. 20555

OFFICIAL BUSINESS<br>PENALTY FOR PRIVATE USE, \$300

**POSTAGE AND FEES PAID<br>U.S. NUCLEAR REGULATORY**<br>COMMISSION

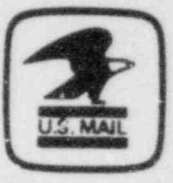